## Symantec™ High Availability Agent for SAP Web Application Server Configuration Guide

Windows

6.1

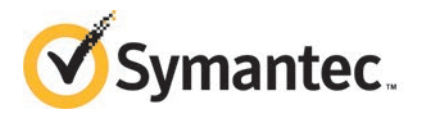

## Symantec High Availability Agent for SAP Web Application Server Configuration Guide

The software described in this book is furnished under a license agreement and may be used only in accordance with the terms of the agreement.

Agent Version: 6.1

Document version: 6.1 Rev 0

#### Legal Notice

Copyright © 2014 Symantec Corporation. All rights reserved.

Symantec, the Symantec Logo, the Checkmark Logo, Veritas, Veritas Storage Foundation, CommandCentral, NetBackup, Enterprise Vault, and LiveUpdate are trademarks or registered trademarks of Symantec Corporation or its affiliates in the U.S. and other countries. Other names may be trademarks of their respective owners.

The product described in this document is distributed under licenses restricting its use, copying, distribution, and decompilation/reverse engineering. No part of this document may be reproduced in any form by any means without prior written authorization of Symantec Corporation and its licensors, if any.

THE DOCUMENTATION IS PROVIDED "AS IS" AND ALL EXPRESS OR IMPLIED CONDITIONS, REPRESENTATIONS AND WARRANTIES, INCLUDING ANY IMPLIED WARRANTY OF MERCHANTABILITY, FITNESS FOR A PARTICULAR PURPOSE OR NON-INFRINGEMENT, ARE DISCLAIMED, EXCEPT TO THE EXTENT THAT SUCH DISCLAIMERS ARE HELD TO BE LEGALLY INVALID. SYMANTEC CORPORATION SHALL NOT BE LIABLE FOR INCIDENTAL OR CONSEQUENTIAL DAMAGES IN CONNECTION WITH THE FURNISHING, PERFORMANCE, OR USE OF THIS DOCUMENTATION. THE INFORMATION CONTAINED IN THIS DOCUMENTATION IS SUBJECT TO CHANGE WITHOUT NOTICE.

The Licensed Software and Documentation are deemed to be commercial computer software as defined in FAR 12.212 and subject to restricted rights as defined in FAR Section 52.227-19 "Commercial Computer Software - Restricted Rights" and DFARS 227.7202, "Rights in Commercial Computer Software or Commercial Computer Software Documentation", as applicable, and any successor regulations, whether delivered by Symantec as on premises or hosted services. Any use, modification, reproduction release, performance, display or disclosure of the Licensed Software and Documentation by the U.S. Government shall be solely in accordance with the terms of this Agreement.

Symantec Corporation 350 Ellis Street Mountain View, CA 94043

<http://www.symantec.com>

## Technical Support

<span id="page-3-0"></span>Symantec Technical Support maintains support centers globally. Technical Support's primary role is to respond to specific queries about product features and functionality. The Technical Support group also creates content for our online Knowledge Base. The Technical Support group works collaboratively with the other functional areas within Symantec to answer your questions in a timely fashion. For example, the Technical Support group works with Product Engineering and Symantec Security Response to provide alerting services and virus definition updates.

Symantec's support offerings include the following:

- A range of support options that give you the flexibility to select the right amount of service for any size organization
- Telephone and/or Web-based support that provides rapid response and up-to-the-minute information
- Upgrade assurance that delivers software upgrades
- Global support purchased on a regional business hours or 24 hours a day, 7 days a week basis
- Premium service offerings that include Account Management Services

For information about Symantec's support offerings, you can visit our website at the following URL:

#### [www.symantec.com/business/support/index.jsp](http://www.symantec.com/business/support/index.jsp)

All support services will be delivered in accordance with your support agreement and the then-current enterprise technical support policy.

#### Contacting Technical Support

Customers with a current support agreement may access Technical Support information at the following URL:

#### [www.symantec.com/business/support/contact\\_techsupp\\_static.jsp](http://www.symantec.com/business/support/contact_techsupp_static.jsp)

Before contacting Technical Support, make sure you have satisfied the system requirements that are listed in your product documentation. Also, you should be at the computer on which the problem occurred, in case it is necessary to replicate the problem.

When you contact Technical Support, please have the following information available:

- Product release level
- Hardware information
- Available memory, disk space, and NIC information
- Operating system
- Version and patch level
- Network topology
- Router, gateway, and IP address information
- Problem description:
	- Error messages and log files
	- Troubleshooting that was performed before contacting Symantec
	- Recent software configuration changes and network changes

#### Licensing and registration

If your Symantec product requires registration or a license key, access our technical support Web page at the following URL:

[www.symantec.com/business/support/](http://www.symantec.com/business/support/)

#### Customer service

Customer service information is available at the following URL:

[www.symantec.com/business/support/](http://www.symantec.com/business/support/)

Customer Service is available to assist with non-technical questions, such as the following types of issues:

- Questions regarding product licensing or serialization
- Product registration updates, such as address or name changes
- General product information (features, language availability, local dealers)
- Latest information about product updates and upgrades
- Information about upgrade assurance and support contracts
- Information about the Symantec Buying Programs
- Advice about Symantec's technical support options
- Nontechnical presales questions
- Issues that are related to CD-ROMs or manuals

#### Support agreement resources

If you want to contact Symantec regarding an existing support agreement, please contact the support agreement administration team for your region as follows:

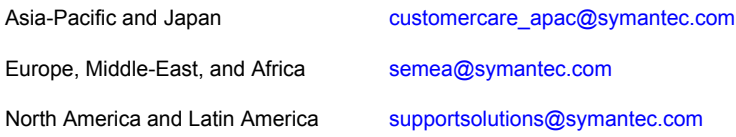

#### Documentation

Product guides are available on the media in PDF format. Make sure that you are using the current version of the documentation. The document version appears on page 2 of each guide. The latest product documentation is available on the Symantec website.

#### <https://sort.symantec.com/documents>

Your feedback on product documentation is important to us. Send suggestions for improvements and reports on errors or omissions. Include the title and document version (located on the second page), and chapter and section titles of the text on which you are reporting. Send feedback to:

#### [doc\\_feedback@symantec.com](mailto:doc_feedback@symantec.com)

For information regarding the latest HOWTO articles, documentation updates, or to ask a question regarding product documentation, visit the Storage and Clustering Documentation forum on Symantec Connect.

[https://www-secure.symantec.com/connect/storage-management/](https://www-secure.symantec.com/connect/storage-management/forums/storage-and-clustering-documentation) [forums/storage-and-clustering-documentation](https://www-secure.symantec.com/connect/storage-management/forums/storage-and-clustering-documentation)

#### About Symantec Connect

Symantec Connect is the peer-to-peer technical community site for Symantec's enterprise customers. Participants can connect and share information with other product users, including creating forum posts, articles, videos, downloads, blogs and suggesting ideas, as well as interact with Symantec product teams and Technical Support. Content is rated by the community, and members receive reward points for their contributions.

<http://www.symantec.com/connect/storage-management>

## **Contents**

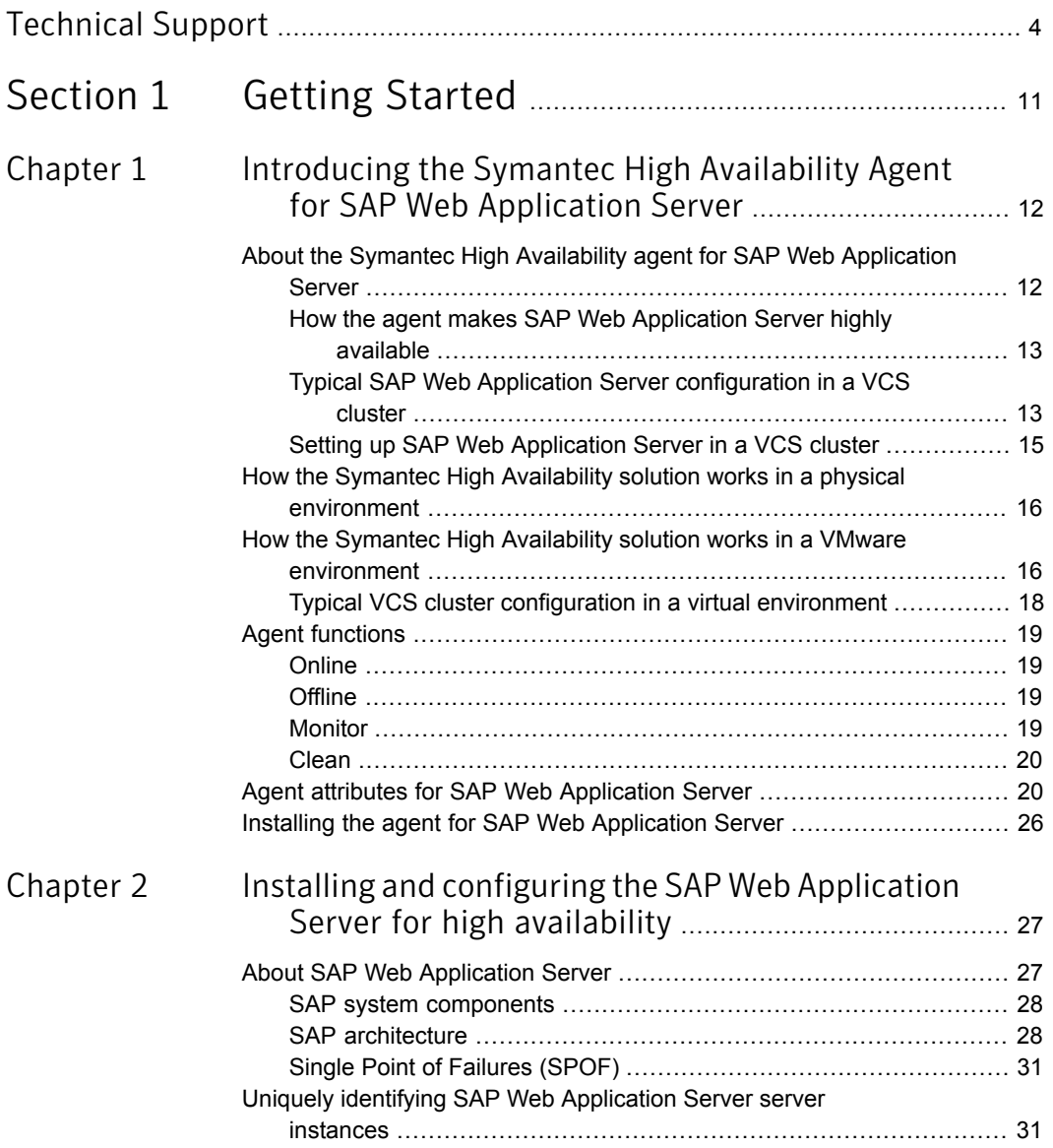

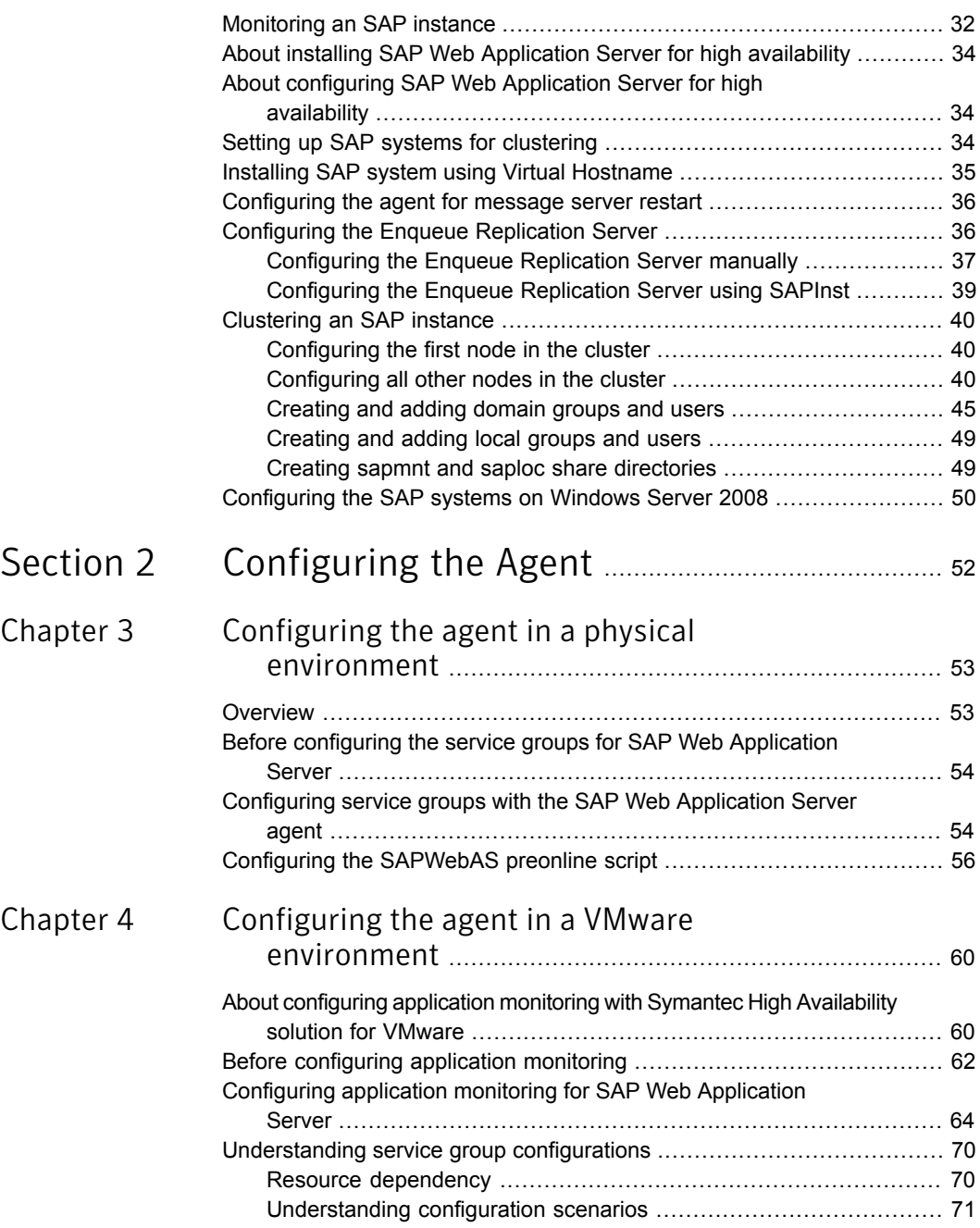

![](_page_8_Picture_180.jpeg)

 $\mathbb{R}$ 

![](_page_9_Picture_94.jpeg)

![](_page_10_Picture_1.jpeg)

## <span id="page-10-0"></span>Getting Started

- [Chapter 1. Introducing the Symantec High Availability Agent for SAP Web](#page-11-0) [Application Server](#page-11-0)
- [Chapter 2. Installing and configuring the SAP Web Application Server for high](#page-26-0) [availability](#page-26-0)

## Chapter

# <span id="page-11-0"></span>Introducing the Symantec High Availability Agent for SAP Web Application Server

This chapter includes the following topics:

- [About the Symantec High Availability agent for SAP Web Application Server](#page-11-1)
- [How the Symantec High Availability solution works in a physical environment](#page-15-0)
- [How the Symantec High Availability solution works in a VMware environment](#page-15-1)
- <span id="page-11-1"></span>**[Agent functions](#page-18-0)**
- [Agent attributes for SAP Web Application Server](#page-19-1)
- [Installing the agent for SAP Web Application Server](#page-25-0)

## About the Symantec High Availability agent for SAP Web Application Server

Symantec High Availability agents monitor specific resources within an enterprise application, determine the status of these resources, and start or stop them according to external events.

The Symantec High Availability agent for SAP Web Application Server provides high availability for SAP NetWeaver 7.1 and 7.3 in a cluster. The agent is designed to support a wide range of SAP NetWeaver environments which include SAP NetWeaver 7.1 and 7.3, SAP NetWeaver CE 7.1 and 7.3, SAP NetWeaver Mobile 7.1 and 7.3, and SAP NetWeaver PI 7.1 and 7.3.

The Symantec High Availability agent for SAP Web Application Server brings SAP instances online, monitors the instances, and takes the instances offline. The agent monitors the system processes and server states, and can shut down the server in case of a failover.

The agent supports the following SAP instance types:

- Central Services Instance
- Application Server Instance
- Enqueue Replication Server Instance

The agent supports the following SAP Web Application Server Usage Types:

- ABAP
- <span id="page-12-0"></span>■ Java
- Add-In (ABAP + Java)

### How the agent makes SAP Web Application Server highly available

The Symantec High Availability agent for SAP Web Application Server continuously monitors the SAP instance processes to verify that they function properly.

The agent provides the following levels of application monitoring:

■ Primary or Basic monitoring

This mode has Process check and Health check monitoring options. With the default Process check option, the agent verifies that the SAP instance processes are present in the process table. Process check cannot detect whether processes are in hung or stopped states.

■ Secondary or Detail monitoring

<span id="page-12-1"></span>In this mode, the agent runs a utility to verify the status of the SAP instance. The agent detects application failure if the monitoring routine reports an improper function of the SAP instance processes. When this application failure occurs, the SAP instance service group fails over to another node in the cluster. Thus, the agent ensures high availability for SAP instances.

## Typical SAP Web Application Server configuration in a VCS cluster

A typical SAP Web Application Server configuration in a VCS cluster has the following characteristics:

- VCS is installed and configured in a two-node cluster.
- The SAP Web Application Server instance binaries are installed locally on both nodes or on shared disks.
- The Symantec High Availability agent for SAP Web Application Server is installed on the both nodes.
- The *drive*:\usr\sap directory is shared with name sapmnt and saploc.
- Figure 1-1 depicts a configuration where SAP Web Application Server instance binaries and SYS are installed completely on shared disks.

![](_page_13_Figure_4.jpeg)

Figure 1-2 depicts a configuration where SAP Web Application Server instance binaries are installed locally on each node and SYS is installed on shared disks.

![](_page_14_Figure_2.jpeg)

## Setting up SAP Web Application Server in a VCS cluster

<span id="page-14-0"></span>Follow the steps below to set up SAP Web Application Server in a cluster:

- Set up a VCS cluster. Refer to the *Symantec Storage Foundation™ and High Availability Solutions Installation and Upgrade Guide* for more information on installing and configuring VCS.
- Install and configure SAP Web Application Server for High Availability.
- Install the Symantec High Availability agent for SAP Web Application Server.

Note: The Symantec High Availability agent for SAP Web Application Server is automatically installed during the installation of the VCS server components.

■ Configure the service groups for SAP Web Application Server.

## How the Symantec High Availability solution works in a physical environment

<span id="page-15-0"></span>The VCS agents continuously monitor the application, storage, and network components that the application uses in the cluster. The agents are able to detect failures in all of these components. For example, an application-level failure such as a configured application virtual server or application service becoming unavailable, a fault in the storage such as a configured disk becoming inaccessible, or a network failure.

When a fault occurs, VCS fails over the application service group to the next available system in the application service group's system list. A service group failover means that the VCS storage agents deport and import the disks or LUNs on the new system. The VCS network agents bring the network components online and the application-specific agents then start the application services on the new system.

In a disaster recovery cluster configuration, VCS first attempts to failover the application service group within the local cluster. If all the systems in the local cluster are unavailable, VCS attempts to failover the service group to a system at the remote site.

In a NetApp environment, the VCS NetApp agents perform the following actions in that order:

- Connect the virtual disks (LUNs) to the target hosts (NetAppSnapDrive agent).
- Perform a mirror break that enables write access to the target (NetAppSnapMirror agent).
- Reverse the direction of replication by demoting the original source to a target, and begin replicating from the new source (NetAppSnapMirror agent).

<span id="page-15-1"></span>If replication is set up using Symantec Storage Foundation Volume Replicator (Volume Replicator), the Volume Replicator replication agents make the Secondary RVG at the remote site write-enabled so that it becomes the new Primary. After the storage is connected, VCS starts the application services on the new system at the remote site. The data that is replicated to the remote site is used to restore the application services to the clients.

## How the Symantec High Availability solution works in a VMware environment

The Symantec High Availability solution for VMware employs Symantec Cluster Server (VCS) and its agent framework to monitor the state of applications and their dependent components running on the virtual machines that use non-shared storage. Specific agents are available to monitor the application, storage, and network components. Together, these agents monitor the overall health of the configured applications by running specific commands, tests, or scripts.

The storage configuration in the VMware virtual environment determines how VCS functions differently in a non-shared virtual environment. The non-shared storage configuration in the VMware virtual environment involves the VMware VMDK and RDM disks that reside on the shared datastore. This datastore is accessible to multiple virtual machines. However, the disks are attached to a single virtual machine at any given point of time. VCS provides a new storage agent "VMwareDisks" that communicates with the VMware ESX/ESXi hosts to perform the disk detach and attach operations to move the storage disk between the virtual machines, in a VCS cluster.

Note: By default the VMwareDisks agent communicates with the ESX/ESXi host to perfom the disk deatch and attach operations. However, instead of the ESX/ESXi hosts you can choose to communicate with the vCenter Server to perform these operations.

In event of an application failure, the agents attempt to restart the application services and components for a configurable number of times. If the application fails to start, they initiate an application fail over to the failover target system. During the fail over, the VMwareDisks agent moves the storage disk to the failover target system, the network agents bring the network components online, and the application-specific agents then start the application services on the failover target system.

In case of a virtual machine fault, the VCS agents begin to fail over the application to the failover target system. The VMwareDisks agent sends a disk detach request to the ESX/ESXi host. After the detach operation is successful, the agent proceeds to attach the disks to the new failover target system.

In a scenario where the ESX/ESXi host itself faults, the VCS agents begin to fail over the application to the failover target system that resides on another host. The VMwareDisks agent communicates with the new ESX/ESXi host and initiates a disk detach operation on the faulted virtual machine. The agent then attaches the disk to the new failover target virtual machine.

In event of a failure in a site recovery configuration, the following tasks are performed for application monitoring continuity:

■ The virtual machines at the protected site are failed over to the recovery site.

- The pre-online script defined in the form of a command in the SRM recovery plan applies the specified attribute values for the application components.
- The status monitoring script retrieves the application status.
- The network agents bring the network components online and the application-specific agents start the application services on the failover target system.

For details on the VCS configuration concepts and clustering topologies, refer to the *Symantec Cluster Server Administrator's Guide*.

For details on the application agents, refer to the application-specific agent guide.

<span id="page-17-0"></span>For details on the storage agents, refer to the *VCS Bundled Agents Reference Guide*.

### Typical VCS cluster configuration in a virtual environment

A typical VCS cluster configuration for SAP Web Application Server, in a VMware virtual environment involves two or more virtual machines. The virtual machine on which the application is active, accesses a non-shared VMware VMDK or RDM disk that resides on a VMware datastore.

The virtual machines involved in the VCS cluster configuration may belong to a single ESX host or could reside on separate ESX hosts. If the virtual machines reside on separate ESX hosts, the datastore on which the VMware VMDK or RDM disks (on which the application data is stored) reside must be accessible to each of these ESX hosts.

The application binaries are installed on the virtual machines and the data files are installed on the VMware disk drive. The VCS agents monitor the application components and services, and the storage and network components that the application uses.

In a site recovery environment, Symantec High Availability solution additionally provides script files for the following tasks. These files are invoked when the SRM recovery plan is executed.

- Set up communication between the vCenter Server and the SRM Server at the recovery site and the virtual machines at the protected site.
- Assign a SiteID to both the sites.
- Specify attribute values for the application components at the respective site.
- Retrieve the application status in the SRM recovery report, after the virtual machine is started at the recovery site.

## Agent functions

### **Online**

<span id="page-18-1"></span><span id="page-18-0"></span>The online function performs the following tasks:

- Validates the values of the agent attributes required to bring the SAP instance online.
- Performs a preliminary check to ensure that the SAP instance is not running already on the specified node in the cluster.
- Starts the SAP Windows service SAP*SAPSID InstID*, where *InstID* is the last two characters of the InstName attribute.
- <span id="page-18-2"></span>■ Starts the SAP instance using the startsap.exe utility.
- Ensures that the instance is initialized successfully.

### **Offline**

The offline function performs the following tasks:

- Validates the values of the agent attributes required to bring the SAP instance offline.
- Performs a preliminary check to ensure that the SAP instance is not already offline.
- Stops the SAP instance using the stopsap.exe utility.
- Stops the SAP Windows service. SAP*SAPSID* InstID, where InstID is the last two characters of the InstName attribute.
- <span id="page-18-3"></span>■ Kills any remaining SAP instance processes to ensure that the instance processes are removed completely.

### **Monitor**

The monitor function performs the following tasks:

- Validates the values of the agent attributes required to monitor the SAP instance.
- Performs a first-level monitor check as follows:
	- The function verifies that the SAP Windows service SAP*SAPSID* InstID is running, where InstID is the last two characters of the InstName attribute.
	- Verifies that all processes that the ProcMon attribute lists are running.
- If the value of SecondLevelMonitor attribute is greater than 0, the monitor function performs a more thorough check of the SAP instance as follows:
	- For APPSERV instances, the function uses the following utilities to perform this check:

![](_page_19_Picture_161.jpeg)

- For an Enqueue or Enqueue Replication server instance, the function uses the ensmon.exe utility.
- <span id="page-19-0"></span>If the MonitorProgram attribute specifies a custom monitor program, the monitor function executes the specified program. See ["Executing a custom monitor program"](#page-72-1) on page 73.

#### Clean

- Uses SAP's sapsrvkill.exe utility to stop all processes of the particular SAP instance.
- Stops SAP*SAPSID InstID*, the SAP Windows service for the instance.
- <span id="page-19-1"></span>The clean function identifies and kills any remaining SAP instance processes using the unique combination of the SAPSID attribute and InstID, that is the last two characters of the InstName attribute. All these processes must also belong to the SAPService*SAPSID* or *sapsid*adm user.

## Agent attributes for SAP Web Application Server

In a virtual environment, the Symantec High Availability Configuration Wizard discovers the required attributes. You can use CLI commands to configure any of the optional attributes.

[Table 1-1](#page-20-0) shows the required attributes for configuring a SAP Web Application Server instance.

| <b>Required attributes</b> | <b>Description</b>                                                                                                    |  |
|----------------------------|----------------------------------------------------------------------------------------------------|--|
| ResLoglevel                | The logging detail performed by the agent for the resource. The<br>valid values are:                                                                                     |  |
|                            | INFO: Logs error messages                                                                                                    |  |
|                            | TRACE: Logs error and trace messages. TRACE is very verbose<br>and should only be used during initial configuration or for<br>troubleshooting and diagnostic operations. |  |
|                            | Type and dimension: string-scalar                                                                                                    |  |
|                            | Default: INFO                                                                                                    |  |
|                            | Example: TRACE                                                                                                    |  |
| <b>SAPAdmin</b>            | Windows user name used to start the SAP instance. This user must<br>be dedicated to all the SAP instances within an SAP system. The<br>format is sapsidadm.              |  |
|                            | Type and dimension: string-scalar                                                                                                    |  |
|                            | Default: No default value                                                                                                    |  |
|                            | Example: piladm                                                                                                    |  |
| <b>SAPAdminDomain</b>      | Windows domain name to which the SAPAdmin user belongs.                                                                                                    |  |
|                            | <b>Note:</b> If SAPAdmin does not belong to a Windows domain, use the<br>cluster localization settings to specify the local computer name for<br>each system.            |  |
|                            | Type and dimension: string-scalar                                                                                                    |  |
|                            | Default: No default value                                                                                                    |  |
|                            | Example: SYMCORP                                                                                                    |  |
| SAPAdminPassword           | Password for the SAPAdmin user.                                                                                                    |  |
|                            | Use the $v$ csencrypt $-$ agent command to encrypt the password.<br>If you are using the VCS GUI, the GUI automatically encrypts the<br>password.                        |  |
|                            | Type and dimension: string-scalar                                                                                                    |  |
|                            | Default: No default value                                                                                                    |  |
|                            | Example: vxfgh28skbsj                                                                                                    |  |

<span id="page-20-0"></span>Table 1-1 Required attributes

![](_page_21_Picture_121.jpeg)

#### Table 1-1 Required attributes *(continued)*

| <b>Required attributes</b> | <b>Description</b>                                                                                                    |  |  |
|----------------------------|----------------------------------------------------------------------------------------------------|--|--|
| InstType                   | String identifier that classifies and describes the SAP server instance<br>type. The InstType values are not case sensitive.                                                                                                    |  |  |
|                            | The valid values are:                                                                                                    |  |  |
|                            | <b>APPSERV: SAP Application Server</b>                                                                                                    |  |  |
|                            | <b>ENQUEUE: SAP Central Services</b>                                                                                                    |  |  |
|                            | <b>ENQREP: SAP Enqueue Replication Server</b>                                                                                                    |  |  |
|                            | SMDA: Solution Manager Diagnostics Agent                                                                                                    |  |  |
|                            | Type and dimension: string-scalar                                                                                                    |  |  |
|                            | Default: APPSERV                                                                                                    |  |  |
|                            | Example: ENQUEUE                                                                                                    |  |  |
| InstName                   | Uniquely identifies an SAP server instance, along with the SAPSID<br>attribute. The last two characters of this attribute specify the value<br>of the InstID attribute. The InstID and SAPSID attributes together<br>uniquely identify an SAP instance.                                                                                                    |  |  |
|                            | Some examples include the following:                                                                                                    |  |  |
|                            | ASCS03: SAP Central Services (ABAP)<br>п<br>SCS07: SAP Central Services (Java)<br>п<br>DVEBMGS00: SAP Primary Application Server (ABAP)<br>п<br>D05: SAP Additional Application Server (ABAP)<br>п<br>J06: SAP (Primary/Additional) Application Server (Java)<br>п<br><b>ERS04: SAP Enqueue Replication server</b><br>Ξ<br><b>SMDA97: Solution Manager Diagnostics Agent</b><br>п |  |  |
|                            | Type and dimension: string-scalar                                                                                                    |  |  |
|                            | Default: ""                                                                                                    |  |  |
|                            | Example: DVEBMGS00                                                                                                    |  |  |
| <b>InstProfile</b>         | Specifies the full path and file name of the SAP Instance Profile.<br>Typically the InstProfile is found in<br>C:\usr\sap\SAPSID\SYS\profile and has a name of<br>SAPSID InstName hostname.                                                                                                    |  |  |
|                            | Type and dimension: string-scalar                                                                                                    |  |  |
|                            | Default: No default value                                                                                                    |  |  |
|                            | Example: C:\usr\sap\PI1\SYS\profile\PI1_DVEBMGS00_sappi1pas                                                                                                    |  |  |

Table 1-1 Required attributes *(continued)*

| <b>Required attributes</b> | <b>Description</b>                                                                                                    |  |  |
|----------------------------|----------------------------------------------------------------------------------------------------|--|--|
| ProcMon                    | The list of SAP processes that the monitor function must monitor<br>during a first-level check of an SAP instance. The entries in this list<br>are separated by a space and can be specified in any order. The<br>valid values are:                             |  |  |
|                            | APPSERV: disp+work.exe igswd.exe jstart.exe gwrd.exe icman.exe                                                                                                    |  |  |
|                            | ENQUEUE: msg_server.exe enserver.exe gwrd.exe                                                                                                    |  |  |
|                            | ENQREP: enrepserver.exe                                                                                                    |  |  |
|                            | SMDA: jstart.exe                                                                                                    |  |  |
|                            | Type and dimension: vector-scalar                                                                                                    |  |  |
|                            | Default: No default value                                                                                                    |  |  |
|                            | Example: disp+work.exe                                                                                                    |  |  |
| SAPMonHome                 | The directory that defines the location of the sapinfo.exe or<br>ensmon.exe commands. The agent for SAP WebAS uses these<br>commands for second-level monitoring.                                                                                               |  |  |
|                            | This functionality is not a part of the base SAP installation. Hence,<br>the value of this attribute may be different from the SAPHome<br>attribute.                                                                                                    |  |  |
|                            | Type and dimension: string-scalar                                                                                                    |  |  |
|                            | Default: No default value                                                                                                    |  |  |
|                            | Example: C:\usr\sap\sapinfo\rfcsdk\bin                                                                                                    |  |  |
| EngSrvResName              | Specifies the SAP Central Services instance resource name in VCS.<br>This attribute is set only for Enqueue Replication Server (ERS) and<br>will be used by both Enqueue and Enqueue Replication Servers to<br>query others status during startup and failover. |  |  |
|                            | Type and dimension: string-scalar                                                                                                    |  |  |
|                            | Default: No default value                                                                                                    |  |  |
|                            | Example: SAPPI1SCS scs                                                                                                    |  |  |

Table 1-1 Required attributes *(continued)*

[Table 1-2](#page-24-0) shows the optional attributes for configuring an SAP Web Application Server instance.

| <b>Attribute</b>   | <b>Description</b>                                                                                                    |  |
|--------------------|----------------------------------------------------------------------------------------------------|--|
| SecondLevelMonitor | Used to enable second-level monitoring and specify the interval<br>for the same. Second-level monitoring is a deeper, more thorough<br>state check of the configured SAP instance. The numeric value<br>specifies how often the second-level monitoring routines are run.<br>0 means never run the second-level monitoring routines, 1 means<br>run routines every monitor interval, 2 means run routines every<br>second monitor interval, and so on. |  |
|                    | <b>Note:</b> Exercise caution while setting SecondLevelMonitor to large<br>numbers. For example, if the MonitorInterval is set to 60 seconds<br>and the SecondLevelMonitor is set to 100, then sapinfo is executed<br>every 100 minutes, which may not be as often as intended. For<br>maximum flexibility, no upper limit is defined for<br>SecondLevelMonitor.                                                                                       |  |
|                    | Type and dimension: integer-scalar                                                                                                    |  |
|                    | Default: 0                                                                                                    |  |
|                    | Example: 1                                                                                                    |  |
| MonitorProgram     | Full path and file name of an external, user-supplied monitor<br>program. If specified, the monitor function executes this file to<br>perform an additional server state check. There are no restrictions<br>for what actions the external monitor program performs, to<br>determine the state of a SAP instance server. The only constraint<br>is that the external monitor program must return one of the following<br>integer values:               |  |
|                    | 0 (server is online)<br>Ξ<br>110 (server is online)<br>$\blacksquare$<br>100 (server is offline)<br>Ξ<br>1 (server is offline)<br>$\blacksquare$                                                                                                    |  |
|                    | 99 or anything else (server state is unknown)<br>$\blacksquare$                                                                                                    |  |
|                    | <b>Note:</b> Symantec recommends storing the external monitor program<br>in the shared disk directory to ensure the file is always available<br>on the online system. Arguments are supported.                                                                                                    |  |
|                    | Type and dimension: string-scalar                                                                                                    |  |
|                    | Default: No default value                                                                                                    |  |
|                    | Example 1: C:\usr\sap\PI1\DVEBMGS00\work\mymonitor.bat                                                                                                    |  |
|                    | Example 2: C:\usr\sap\PI1\DVEBMGS00\work\mymonitor.exe arg1<br>arg2                                                                                                    |  |

<span id="page-24-0"></span>Table 1-2 Optional attributes

## Installing the agent for SAP Web Application Server

<span id="page-25-0"></span>During the installation of the VCS server components, the High Availability Application agents are also installed. These High Availability Application agents are also available in the form of an agent pack, which is released on a quarterly basis. The agent pack includes support for new applications as well as fixes and enhancements to existing agents. You can install the agent pack on an existing VCS installation.

You can download and install the latest agent pack from the Symantec Operations Readiness Tools (SORT) site: [https://sort.symantec.com/agents.](https://sort.symantec.com/agents)

Refer to the *Symantec Cluster Server for Windows Installation and Upgrade Guide* for instructions on installing and upgrading VCS.

![](_page_26_Picture_0.jpeg)

## <span id="page-26-0"></span>Installing and configuring the SAP Web Application Server for high availability

This chapter includes the following topics:

- **[About SAP Web Application Server](#page-26-1)**
- [Uniquely identifying SAP Web Application Server server instances](#page-30-1)
- **[Monitoring an SAP instance](#page-31-0)**
- [About installing SAP Web Application Server for high availability](#page-33-0)
- [About configuring SAP Web Application Server for high availability](#page-33-1)
- [Setting up SAP systems for clustering](#page-33-2)
- [Installing SAP system using Virtual Hostname](#page-34-0)
- [Configuring the agent for message server restart](#page-35-0)
- <span id="page-26-1"></span>[Configuring the Enqueue Replication Server](#page-35-1)
- [Clustering an SAP instance](#page-39-0)
- [Configuring the SAP systems on Windows Server 2008](#page-49-0)

## About SAP Web Application Server

All SAP NetWeaver components (example, PI, CE) run on top of the SAP Web Application Server.

The following three usage types are possible with SAP Web Application Server:

- SAP WebAS ABAP (ABAP only)
- SAP WebAS Java (Java only)
- SAP WebAS Add-In (ABAP and Java)

<span id="page-27-0"></span>Depending on the SAP NetWeaver component to be installed, the Web Application Server installation type is determined. For example, SAP NetWeaver PI requires SAP WebAS Add-In (ABAP + Java) usage type.

#### SAP system components

An SAP application instance has multiple services or components which are typically deployed across multiple servers.

SAP identifies the following services as critical to the application environment, representing potential single points of failure:

- Database Instance
- Central Services Instance (SCSxx or ASCSxx)
- Enqueue Replication Server (ERSxx)
- <span id="page-27-1"></span>Network File System (NFS) or Common Internet File System (CIFS) services
- Solution Manager Diagnostics Agent (SMDAxx)

Where xx takes the value of an SAP Instance number ranging from 00 to 99.

#### <span id="page-27-2"></span>SAP architecture

[Table 2-1](#page-27-2) lists the different SAP architectures and its components.

![](_page_27_Picture_171.jpeg)

#### Table 2-1 SAP architecture

| <b>Architecture</b> | <b>Component</b>                       | <b>Service</b>                                    | <b>Functions</b>                                                                                                    |
|---------------------|----------------------------------------|---------------------------------------------------|----------------------------------------------------------------------------------------------------|
|                     |                                        | <b>ABAP Work</b><br>processes                     | Acts as a service offered by a server and<br>$\blacksquare$<br>requested by a client<br>Acts as a special program in charge of<br>some specific tasks.                                                                                                    |
|                     | <b>Central Services</b><br>Instance    | <b>ABAP</b> Enqueue<br>Service                    | Manages logical locks.<br>$\blacksquare$<br>Ensures server synchronization.<br>п                                                                                                    |
|                     |                                        | ABAP Message<br>Service                           | Central service for cluster internal<br>$\blacksquare$<br>communication, such as event<br>notifications, broadcasts, exchange of<br>cache content, and so on.<br>Provides cluster state information to SAP<br>Web Dispatcher.<br>Keeps a list of application servers that can<br>be reached within the system.           |
|                     | <b>Enqueue Replication</b><br>Instance | <b>ABAP</b> Enqueue<br><b>Replication Service</b> | Enables the lock table to be replicated on a<br>second server, the replication server.                                                                                                    |
| SAP WebAS Java      | <b>Application Server</b>              | Java Server<br>Processes                          | Processes the requests and holds the session<br>data.                                                                                                    |
|                     | <b>Central Services</b><br>Instance    | Java Enqueue<br>Service                           | Manages logical locks.<br>$\blacksquare$<br>Ensures server synchronization.<br>$\blacksquare$                                                                                                    |
|                     |                                        | Java Message<br>Service                           | Acts as a central service for cluster internal<br>$\blacksquare$<br>communication, such as event<br>notifications, broadcasts, exchange of<br>cache content, and so on.<br>Provides cluster state information to SAP<br>Web Dispatcher.<br>Keeps a list of application servers that can<br>be reached within the system. |
|                     | <b>Enqueue Replication</b><br>Instance | Java Enqueue<br><b>Replication Service</b>        | Enables the lock table to be replicated on a<br>second server, the replication server.                                                                                                    |

Table 2-1 SAP architecture *(continued)*

| Architecture     | <b>Component</b>                                   | <b>Service</b>                                    | <b>Functions</b>                                                                                                    |
|------------------|----------------------------------------------------|---------------------------------------------------|----------------------------------------------------------------------------------------------------|
| SAP WebAS Add-In | <b>Application Server</b>                          | <b>ABAP Dispatcher</b>                            | Controls program that manages the<br>resources of R/3 applications.<br>Balances the assignments of the<br>$\blacksquare$<br>transaction load to the work processes.<br>Manages buffer in main memory.<br>$\blacksquare$<br>Connects to the presentation level.<br>$\blacksquare$<br>Organizes the communication processes.<br>п           |
|                  |                                                    | <b>ABAP Work</b><br>processes                     | Acts as a service offered by a server and<br>$\blacksquare$<br>requested by a client.<br>Manages the programs that handle specific<br>$\blacksquare$<br>tasks.                                                                                                    |
|                  |                                                    | Java Server<br>Processes                          | Handles the client-server processes and<br>maintains the session data.                                                                                                    |
|                  | <b>Central Services</b><br><b>Instance ABAP</b>    | <b>ABAP</b> Enqueue<br>Service                    | Manages logical locks<br>$\blacksquare$<br>Ensures server synchronization<br>$\blacksquare$                                                                                                    |
|                  |                                                    | <b>ABAP Message</b><br>Service                    | Acts as a central service for cluster internal<br>$\blacksquare$<br>communication, such as event<br>notifications, broadcasts, exchange of<br>cache content, and so on.<br>Provides cluster state information to SAP<br>$\blacksquare$<br>Web Dispatcher<br>Keeps a list of application servers that can<br>be reached within the system. |
|                  | <b>Central Services</b><br>Instance Java           | Java Enqueue<br>Service                           | Manages logical locks.<br>$\blacksquare$<br>Ensures server synchronization.<br>$\blacksquare$                                                                                                    |
|                  |                                                    | Java Message<br>Service                           | Acts as a central service for cluster internal<br>$\blacksquare$<br>communication, such as event<br>notifications, broadcasts, exchange of<br>cache content, and so on.<br>Provides cluster state information to SAP<br>Web Dispatcher<br>Keeps a list of application servers that can<br>be reached within the system.                   |
|                  | <b>Enqueue Replication</b><br><b>Instance ABAP</b> | <b>ABAP</b> Enqueue<br><b>Replication Service</b> | Enables the lock table to be replicated on a<br>second server, the replication server.                                                                                                    |

Table 2-1 SAP architecture *(continued)*

| Architecture | <b>Component</b>                            | <b>Service</b>                             | <b>Functions</b>                                                                       |
|--------------|---------------------------------------------|--------------------------------------------|----------------------------------------------------------------------------------------|
|              | <b>Enqueue Replication</b><br>Instance Java | Java Engueue<br><b>Replication Service</b> | Enables the lock table to be replicated on a<br>second server, the replication server. |
| <b>SMDA</b>  | SMDA Instance                               | <b>SMDA Service</b>                        | Remote component of end-to-end root cause<br>analysis.                                 |

Table 2-1 SAP architecture *(continued)*

## Single Point of Failures (SPOF)

<span id="page-30-0"></span>In a distributed SAP environment, the following components are critical for application availability. Hence, these components need to be protected.

- Database Instance
- Central Services Instance
- <span id="page-30-2"></span>■ Enqueue Replication Server

[Table 2-2](#page-30-2) lists the possibilities to eliminate the single point of failures.

| Table 2-2<br>Possibilities to secure the single point of failures    |                                                                              |  |
|----------------------------------------------------------------------|------------------------------------------------------------------------------|--|
| <b>Single Point of Failure</b>                                       | <b>Technical Possibilities to eliminate the SPOF</b>                         |  |
| Central Database                                                     | Switch-over solutions                                                        |  |
| <b>Central Services</b>                                              | Set up an Enqueue Replication Server controlled by<br>a switch-over solution |  |
| <b>Enqueue Replication Server</b>                                    | Switch-over solutions                                                        |  |
| <b>SAP Central File System</b>                                       | Switch-over solutions                                                        |  |
| Solution Manager Diagnostics Agent   Switch-over solutions<br>(SMDA) |                                                                              |  |

Table 2-2 Possibilities to secure the single point of failures

## <span id="page-30-1"></span>Uniquely identifying SAP Web Application Server server instances

You can virtualize an SAP instance using a cluster. Using shared disk and virtual IP addresses, you can manage a large set of SAP Web Application Server instances in a single cluster.

For multiple instances running concurrently on a single node, the agent must be able to uniquely identify each SAP Web Application Server instance on that system.

Each instance has a unique instance name. The instance names may follow the conventional form. For example, additional application server instances begin with 'D', and Primary application server instances are typically named DVEBMGS.

Instance names often include an instance ID suffix which is an integer between 00-99. For example, an application server instance with an instance ID = 00 may have an instance name of DVEBMGS00.

The SAPSID and InstName form a unique identifier that can identify the processes running for a particular instance.

Some examples of SAP instances are given as follows:

![](_page_31_Picture_121.jpeg)

<span id="page-31-0"></span>Differentiating SAP instances is important to identify each instance uniquely. When the agent kills the processes of a non-responsive or failed instance in absence of unique names for each server, the agent may kill processes for more than one SAP instance during a clean operation.

## Monitoring an SAP instance

The monitor operation performs process level check to ensure the proper functioning of an SAP instance.

The ProcMon attribute specifies the processes that must be running successfully for a particular SAP instance type. The monitor operation uses this list of processes to scan the process table, and verify that the processes are running successfully.

[Table 2-3](#page-32-0) lists valid values of the ProcMon attribute

| <b>SAP usage type</b> | <b>SAP instance type</b> | <b>Value of ProcMon</b><br>attribute                                             |
|-----------------------|--------------------------|----------------------------------------------------------------------------------|
| ABAP                  | <b>ENOREP</b>            | enrepserver.exe                                                                  |
| Java                  | <b>APPSERV</b>           | jstart.exe<br>igswd.exe and icman.exe are<br>optional                            |
| Java                  | <b>ENQUEUE</b>           | enserver.exe<br>msg_server.exe<br>gwrd.exe is optional                           |
| Java                  | <b>ENQREP</b>            | enrepserver.exe                                                                  |
| Add-In (ABAP + Java)  | <b>APPSERV</b>           | disp+work.exe<br>jstart.exe<br>igswd.exe, icman.exe and<br>gwrd.exe are optional |
| Add-In (ABAP +Java)   | ENQUEUE (ABAP)           | enserver.exe<br>msg_server.exe                                                   |
| Add-In (ABAP + Java)  | ENQREP (ABAP)            | enrepserver.exe                                                                  |
| Add-In (ABAP + Java)  | ENQUEUE (Java)           | enserver.exe<br>msg server.exe<br>gwrd.exe is optional                           |
| Add-In (ABAP +Java)   | ENQREP (Java)            | enrepserver.exe                                                                  |
| Java                  | <b>SMDA</b>              | jstart.exe                                                                       |
| Add-In (ABAP + Java)  | SMDA                     | jstart.exe                                                                       |

<span id="page-32-0"></span>Table 2-3 Values of ProcMon attribute

The monitor operation takes a snapshot of the running processes table. The operation compares the processes that the ProcMon attribute specifies, to the set of running processes. If any process is missing, the operation declares the SAP instance as offline, and bypasses further monitor operations.

## About installing SAP Web Application Server for high availability

<span id="page-33-0"></span>You can install SAP NetWeaver 7.10 and 7.3 in the following ways, in a VCS environment:

![](_page_33_Picture_133.jpeg)

<span id="page-33-1"></span>When installing SAP NetWeaver, ensure that the login name, group name for the *sid*adm and SAPService*SID* is the same on all the nodes.

For more details refer to SAP documentation.

## About configuring SAP Web Application Server for high availability

The guidelines for configuring SAP NetWeaver 7.10 and 7.3 for high availability are as follows:

- In a service group, keep the single point of failure as minimal as possible and watch the application startup time.
- Assign a virtual hostname to the component within the switchover envionment. Since the physical hostname changes with the switchover, this is a must have requirement.
- Based on the expected failover time configure the reconnection parameters for all software components and enable its automatic reconnection.
- <span id="page-33-2"></span>■ Configure sapcpe to copy the instance specific executables and binaries from a central file system to the instance executable directory, during the instance startup.

## Setting up SAP systems for clustering

This topic describes the procedure to install and configure SAP NetWeaver 7.10 on a Windows system, so that you can cluster the system in a Symantec Cluster Server (VCS) environment.

Symantec recommends installing and clustering a database server for SAP to minimize SAP system downtime. An SAP system downtime may happen due to database unavailability.

In this installation, it is assumed that you are setting up the system on two or more nodes, and clustering these nodes in a VCS environment.

<span id="page-34-0"></span>Note: Symantec strongly recommends that a trained SAP consultant be involved in performing the installation procedure.

## Installing SAP system using Virtual Hostname

An SAP system can be installed in a high availability environment directly using virtual hostnames. To install SAP system using virtual hostname, perform the following steps:

Note: Before installing SAP system refer to SAP Installation documentation.

#### To install SAP instances using Virtual Hostname

- 1 Log in as a user that has domain administrator rights.
- 2 Create a VCS Service Group with IP and Lanman resources for SAP instance.

For details about creating VCS Service Groups, refer to the VCS user documentation.

- 3 Before beginning to install the SAP instance, bring the Service Group online.
- 4 On the node that has the Service Group online, start the SAP instance installation.

Note: Do not double-click the sapinst.exe file to launch the SAP installation GUI. Use the SAPINST\_USE\_HOSTNAME parameter to launch the SAP installation GUI in a virtual environment.

5 Navigate to the directory where sapinst.exe tool is present in the Master DVD.

At the command prompt, run the following command:

*path*\sapinst.exe SAPINST\_USE\_HOSTNAME=*Virtual Host Name* where,

*Virtual Host Name* is the virtual Lanman name that you created in step 2.

<span id="page-35-0"></span>6 From the installation GUI, select **High Availability System >Based on [AS ABAP/AS Java/AS ABAP and AS Java]** based on the usage type of system you are planning to install and follow the instructions to complete the installation.

## Configuring the agent for message server restart

In case the message server process fails, the Symantec High Availability agent for SAP Web Application Server supports the message server restart through SAP service (SAP*SID*\_*InstID*) process sapstartsrv.exe

In case of unexpected termination, to avail the advantage of this restart technology without failing over the entire (A)SCS instance, the SAP administrator must modify the Instance profile for (A)SCS instance and set the new profile parameters.

Note: The Symantec High Availability agent for SAP Web Application Server does not support restart of the 'enserver.exe' Enqueue server process.

To restart the message server, use the following syntax in the start profile:

Restart\_Program\_xx = local program name program arguments

For example, the modified syntax for the message server is as follows:

Restart Program  $02 = local $(MS) pf = $(PF)$ 

By default sapstartsrv.exe restarts the message server without any delay.

For more information on how to restart the process of a program through sapstartsrv.exe, refer to SAP Note 729945 and related notes.

<span id="page-35-1"></span>Note: Symantec recommends that you carefully study the SAP note before you modify the profile files for (A)SCS instance.

## Configuring the Enqueue Replication Server

Configuration of the Enqueue Replication Server for SAP Web Application Server can either be done manually, or by using SAPInst.
# Configuring the Enqueue Replication Server manually

To manually configure the Enqueue Replication Server for SAP Web Application Server

1 Enable replication in the (A)SCS instance by adding the following parameter to the instance profile of (A)SCS instance:

(SAPSID\_InstName\_VirtualHostname).

enque/server/replication = true

Restart the (A)SCS instance to make the change effective.

Let us assume a two-node software failover cluster, running on the physical hosts—hostA and host B, and a clustered (A) SCS instance with the following parameters.

- SCS SAPSID = PLL
- $\text{SCS}$  INSTNO = 01
- SCS HOST = sapscshost (virtual host name)

This instance (that is, the Enqueue Server's lock table) must be protected with an ERS instance as follows:

- ERS SAPSID = PLL
- $\blacksquare$  ERS INSTNO = 11 (a free instance number)
- $B<sub>II</sub>$  ERS HOST = sapershost (virtual hostname)
- 2 On one of the physical hosts (host A or host B) perform the following steps as user *sid*adm or domain administrator:

Create the directory structure as follows:

*drive*:\usr\sap\PLL\ERS11\exe

*drive*:\usr\sap\PLL\ERS11\log

*drive*:\usr\sap\PLL\ERS11\data

*drive*:\usr\sap\PLL\ERS11\work

3 Copy all the binaries from (A)SCS instance exe directory into the ERS instance exe directory.

4 Create a new ERS instance profile in *drive*:\usr\sap\PLL\SYS\profile.

```
SAPSYSTEMNAME = PLL
SAPSYSTEM = 11
INSTANCE_NAME = ERS11
DIR CT_RUN = $(DIR EXEROOT)\$(OS UNICODE)\NTAMD64DIR_INSTANCE = \clap{\text{cl}}(SAP SYSTEMNAME)\ (INSTANCE_NAME)
DIR EXECUTABLE = $(DIR INSTRACT)DIR PROFILE = $(DIR INSTALL)/profilePF = $(DIR PROFILE)\PLL ERS11\ sapershostSAPGLOBALHOST = sapscshost
SAPLOCALHOST = sapershost
#----------------------------------------------------------------
# Copy SAP Executables
#----------------------------------------------------------------
CPARG0 = list:$(DIR CT_RUN)/scs.lst
Start Program 01 = immediate $(DIR CT_RUN)\sapcpe$(FT_EXE) pf=$(_PF)
$(_CPARG0)
#-----------------------------------------------------------------
# Settings for enqueue monitoring tools (enqt, ensmon)
#-----------------------------------------------------------------
enque/process_location = REMOTESA
rdisp/engname = $(rdisp/myname)#-----------------------------------------------------------------
# standalone enqueue details from (A)SCS instance
#-----------------------------------------------------------------
SCSID = 01SCSHOST = sapscshost
enque/serverinst = $(SCSID)
enque/serverhost = $(SCSHOST)
enque/serverport = 32$(SCSID)
enque/enrep/poll interval = 0
enque/enrep/poll_timeout = 120
enque/enrep/inactive_action = sleep
#-----------------------------------------------------------------
# Start enqueue replication server
#-----------------------------------------------------------------
```

```
ER = $(DIR EXECUTABLE)\en respectively(FT EXE)Start Program 02 = local \; ER) pf=$(PFL) NR=$(SCSID)
```
For DIR\_CT\_RUN in this ERS profile, take the value DIR\_CT\_RUN from the (A)SCS instance profile. If the (A)SCS instance has not configured DIR\_CT\_RUN in its profiles, take the value specified for DIR\_EXECUTABLE from the (A)SCS instance profile.

It is essential that the binaries from (A)SCS and ERS instance are from the same binary set.

- 5 Use the sapstartsry.exe command to create an SAP Windows Service for the Enqueue Replication Server instance.
- 6 Start the SAP instance for the Enqueue Replication Server. Ensure that the instance starts successfully.

The SAP instance is now ready for clustering and to control the life time of Enqueue Replication Server using VCS.

# Configuring the Enqueue Replication Server using SAPInst

### To configure the Enqueue Replication Server for SAP NetWeaver 7.10 or 7.3, using **SAPInst**

1 Install Enqueue Replication Server using SAPInst with virtual hostname.

# sapinst SAPINST USE HOSTNAME=VirtualHostName

2 Modify the Enqueue Replication Instance profile

drive:\usr\sap\SAPSID\SYS\profile\SAPSID\_InstName\_VHostName

3 Add the following lines under the section "standalone enqueue details from (A)SCS instance" in the profile file.

enque/poll interval  $= 0$ 

enque/poll\_timeout = 120

enque/enrep/inactive\_actio = sleep

enque/table\_size = 4096

4 Delete the following lines from the profile file.

Autostart =  $1$ 

```
enque/enrep/hafunc_implementation
```
5 Change the Restart Program 00 to Start Program 00 Under "Start enqueue replication server" section.

Start Program 00 = local \$(ER) pf=\$( PFL) NR=\$(SCSID)

6 Control the life time of Enqueue Replication Server using the switchover solution.

# Clustering an SAP instance

This section describes the procedure for clustering an SAP instance.

To cluster an SAP instance, you must first configure the node that hosts the SAP Central Service Instance ([A]SCS) and then configure all other nodes that you want to cluster.

# Configuring the first node in the cluster

Perform the following tasks on the node on which you installed SAP, the first time.

- Set the SAP Service to manual.
- Create the cluster service group for SAP instance.

### To configure the first node in the cluster

- 1 Stop the SAP Central Services Instance.
- 2 Stop the SAP instance Windows service

SAP*SAPSID*\_*No*

- 3 In the instance profile, set the AUTOSTART equal to 0.
- 4 Configure the SAP*SAPSID*\_*No* service as follows:
	- Open services.msc. Click **Start** > **Run** and enter service.msc.
	- On the Services panel, right-click the SAP*SAPSID* No service, and select **Properties**.
	- On the General tab, select **Manual** from the Startup type drop-down list.
	- Click **OK**.
	- Close and exit the Services panel.

## Configuring all other nodes in the cluster

Perform the following tasks on the other remaining cluster nodes:

■ Create the required SAP users and groups.

- Set the system and user environment for the SAP system.
- Enter the required port numbers in the Windows services files.
- Install Host Agent using sapinst.exe.
- Create the Windows service for the SAP instance.

### To configure all other nodes in the cluster

- 1 Log in as a domain administrator.
- 2 Create the following local groups.
	- SAP SAPSID LocalAdmin
	- SAP\_SAP\_LocalAdmin
	- SAP LocalAdmin
- 3 Add the SAP SAPSID GlobalAdmin domain group to the SAP\_*SAPSID*\_LocalAdmin and SAP\_LocalAdmin group.
- 4 Add the SAP\_SAP\_GlobalAdmin domain group to the SAP\_SAP\_LocalAdmin and SAP\_LocalAdmin
- 5 Add the SAP SAPSID GlobalAdmin and SAP SAP GlobalAdmin domain group to the local Administrators group.

For details on creating and adding a new local group and users:

See ["Creating and adding local groups and users"](#page-48-0) on page 49.

- 6 Click **Start** > **Programs** > **Administrative Tools** > **Local Security Policy** > **Local Policies** > **User Right Assignment**.
- 7 Add the following privileges for the *sapsid*adm user.
	- Act as a part of the Operating System (SeTcbPrivilege)
	- Replace a process-level token (SeAssignPrimaryTokenPrivilege)
	- Adjust memory quotas for a process (SeIncreaseQuotaPrivilege)
- 8 Add the following privileges for the SAPService*SAPSID* user.
	- Log on as a Service (SeServiceLogonRight).
	- Adjust memory quotas for a process (SeIncreaseQuotaPrivilege)
	- Access this computer from the network (SeNetworkLogonRight)
	- Deny Log on Locally and Deny Log on through Terminal Services (SeDenyInteractiveLogOnRight)
- 9 Change the *sapsid*adm user environment as follows:

■ At the command prompt enter,

runas /profile /user:*domain*\*sapsid*adm regedit

- On the Registry Editor panel, click **HKEY\_CURRENT\_USER** > **Environment**.
- Modify the user environment based on your Database, SAP Usage Type and SAPSID.

For example, the following table depicts the registry environment with Oracle database (PI1) and Add-In installation with SAPSID PI1.

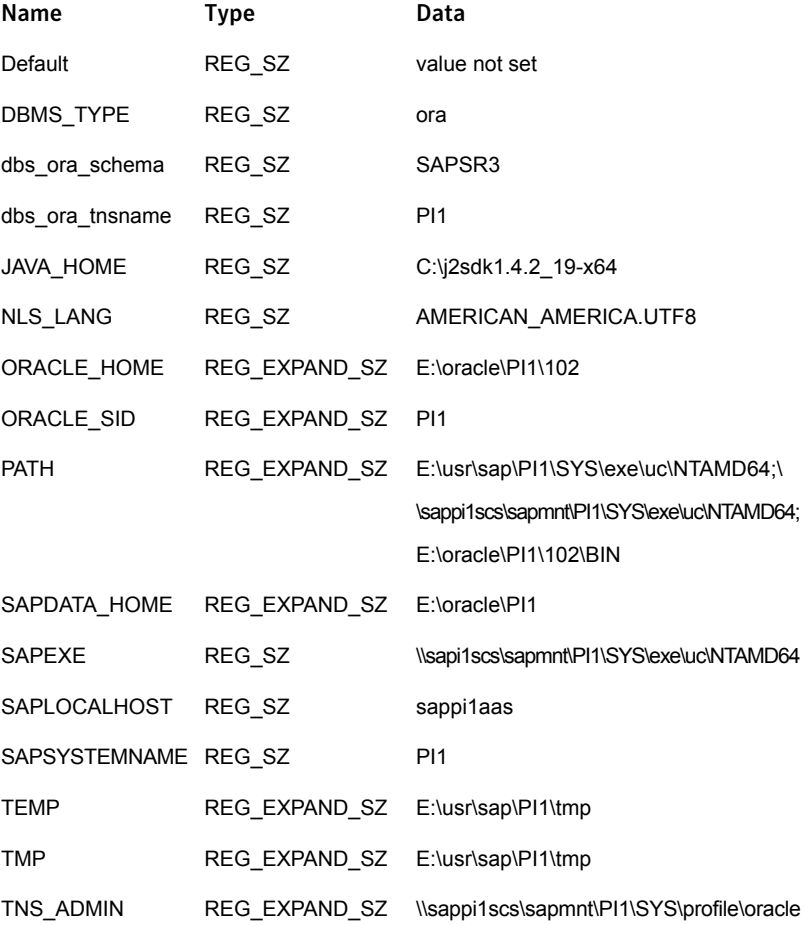

10 From the first node in the cluster, copy the following service entries for the SAP instance, from the services file in the %windir%\system32\drivers\etc directory to the corresponding services file on all other nodes in the cluster.

```
sapdp<No.> 32<No.>/tcp # SAP System Dispatcher Port
sapdp<No.>s 47<No.>/tcp # SAP System Dispatcher Security Port
sapgw<No.> 33<No.>/tcp # SAP System Gateway Port
sapgw<No.>s 48<No.>/tcp # SAP System Gateway Security Port
sapms<SAPSID> 36<No.>/tcp # SAP System Message Port Number
```
where,

The value for <*No*.> is the value of an Instance ID.

11 Move the Service Group from the first node to the node that you are currently configuring and ensure that the *drive*:\usr\sap directory is shared with the names, sapmnt and saploc.

See ["Creating sapmnt and saploc share directories"](#page-48-1) on page 49.

- 12 Install SAP Host Agent with SAPInst. Follow the steps below to install the SAP Host agent.
	- In the Master DVD, navigate to the directory containing the sapinst.exe tool.
	- Double-click the sapinst exe file to launch the SAP installation GUI.
	- Select High Availability System > Based on [AS ABAP/AS Java/AS **ABAP and AS Java]** > **Host Agent** based on the usage type of system you installed.
	- Follow the instructions to complete the installation.
- 13 Create the SAP*SAPSID*\_*No* service as follows:
	- At the command prompt, navigate to the *drive*:\usr\sap\*SAPSID*\*InstName*\exe directory.
	- Run the sapstartsrv.exe command.
	- In the SAP Service Install/Uninstall dialog box, enter the following values:

SID *SAPSID*

NR *InstanceNumber*

If, SAPLOCALHOST=SAPGLOBALHOST, then enter the value as: Profile

> *drive*:\usr\sap\*SAPSID* \SYS\profile\*SAPSID*\_*InstName* \_*VirtualHostName*

If, SAPLOCALHOST is not equal to SAPGLOBALHOST, then enter the value as:

\\SAPGLOBALHOST\sapmnt\*SAPSID* \SYS\profile\*SAPSID*\_*InstName* \_*VirtualHostName*

User *domain*\SAPService*SAPSID* Password *SAPServiceSAPSID password* Startup type manual Use *domain*\*sapsid*adm Environment of User

- 14 Click **OK**.
- 15 Re-register the type library as follows:
	- At the command prompt, navigate to the *Drive*:\Path\SAP\hostctrl\exe directory.
	- Run the sapstartsrv.exe command.
	- In the SAP Service Install/Uninstall dialog box, select **Register COM Typelibrary Only** in the Operation field
	- Click **OK**.

16 Create registry entries for the SAP*SAPSID*\_*No* service.

For example,

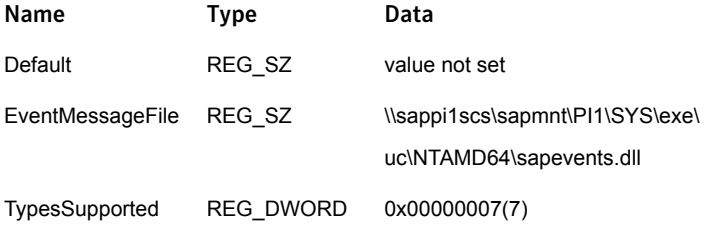

- 17 If an SAP Microsoft Management Console (MMC) is not configured on the node, register the SAP MMC using the following steps:
	- Access the file sapmmcX64u.msi or sapmmcIA64u.msi from Kernel Install DVD depending on the OS architecture.
	- Install SAP MMC by executing the msi package.

Note: Symantec recommends that you cluster the SAP Central Services instances for both ABAP and Java in an Add-In Usage Type in the same service group.

Also, cluster the Enqueue Replication servers for both ABAP and Java in an Add-In Usage Type in a single Service Group.

# Creating and adding domain groups and users

If you do not have domain administrator rights, you can perform the SAP instance installation and configuration as a domain user who is a member of the local administrator group.

### User accounts

The SAPInst tool creates the following accounts for the SAP system administrator:

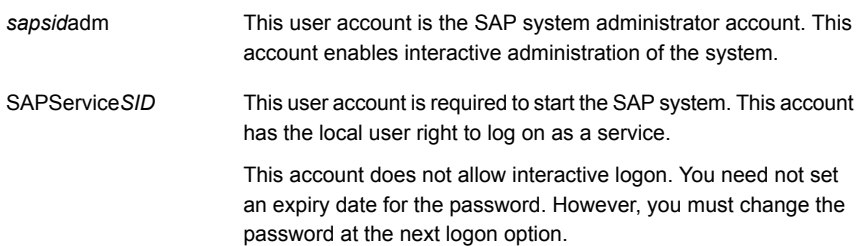

### Groups

The SAPInst tool creates the following groups during domain installation:

- SAP\_SAPSID\_GlobalAdmin This global group is a domain level SAP administration group for organizing SAP system administrators. This global group, groups together the users at the domain level so that they can be placed in appropriate local groups.
- SAP\_SAPSID\_LocalAdmin These are local groups created and maintained on an application server. A local group has rights only to the system on which the group is located.

The system on which the local group is located is part of a particular domain. The local group can contain users and global groups from this domain.

Though this group is created on all hosts, creating this group on the transport host is necessary. Members of this group have full control over the transport directory, *drive*:\usr\sap\trans. This directory allows transports to take place between systems. SAP\_LocalAdmin

> The SAP\_SAPSID\_GlobalAdmin groups of all the SAP systems that are part of the transport infrastructure are added to the SAP\_LocalAdmin group. Therefore, the *sapsid*adm and SAPService*SAPSID* users of all systems in the transport infrastructure are members of the SAP\_LocalAdmin group. These users have the rights necessary to initiate and execute transports.

### Adding new domain groups and users

This section describes the procedure to add new domain groups and users. You can perform this procedure as a domain administrator only.

### To create the SAP\_*SAPSID*\_GlobalAdmin Global group

- 1 Log in as a domain administrator on to Domain Controller.
- 2 Click **Start** > **Programs** > **Administrative Tools** > **Active Directory Users and Computers**.

Alternatively,

- Click **Start** > **Run**.
- In the Open field, enter mmc.
- In the Console window, click **File** > **Add/Remove Snap-in**.
- In the Add/Remove Snap-in dialog box, click **Add**.
- In the Add Standalone Snap-in dialog box, select **Active Directory Users and Computers**.
- Click **Add**.
- Click **OK**.
- 3 In the Active Directory Users and Computers dialog box, right-click **Users**, and select **New** > **Group**.
- 4 In the New Object Group dialog box, enter the following values:

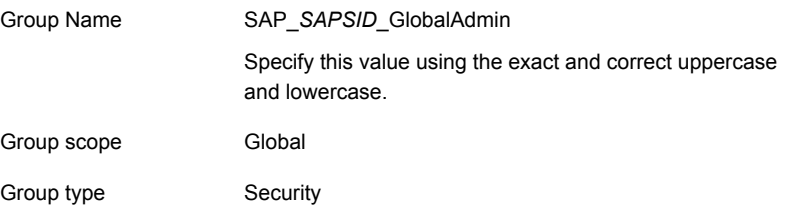

5 Click **OK**.

### Creating SAP system users, *sapsid*adm and SAPService*SAPSID*

Follow the steps below to create the SAP system users:

### To create the SAP system users

- 1 In the Active Directory Users and Computers dialog box, right-click **Users**, and select **New** > **User**.
- 2 In the New Object User dialog box, enter the following values for *sapsid*adm

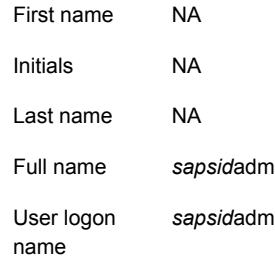

- 3 Click **Next**.
- 4 Enter the password and confirm the password.

### 5 Select **Password never expires**.

Ensure that no other option is selected.

- 6 Click **Next**.
- 7 Click **Finish**.

### Adding the *sapsid*adm user to the SAP\_*SAPSID*\_GlobalAdmin Group

To add the *sapsid*adm user to the SAP\_*SAPSID*\_GlobalAdmin Group

- 1 In the Active Directory Users and Computers dialog box, double-click *sapsid*adm under Users.
- 2 In the *sapsid*adm Properties dialog box, click **Member** > **Add**.
- 3 In the Select Groups dialog box, select SAP\_*SAPSID*\_GlobalAdmin
- 4 Click **Add**.

Note: By default, this user is also a member of the Domain Users group.

5 Click **OK**.

### To add the SAPService*SAPSID* user to the SAP\_*SAPSID*\_GlobalAdmin Group

### To add the *SAPSID* service user to the SAP\_*SAPSID*\_GlobalAdmin Group

- 1 In the Active Directory Users and Computers dialog box, double-click SAPService*SAPSID* under Users.
- 2 In the SAPService*SAPSID* dialog box, click **Member** > **Add**.
- 3 In the Select Groups dialog box, select SAP\_*SAPSID*\_GlobalAdmin.
- 4 Click **Add**.
- 5 Remove the user from the Domain users group.
	- From the Member of list, select SAP\_SAPSID\_GlobalAdmin
	- Select Set Primary Group
	- Select Domain Users
	- Click **Remove** to delete the Domain Users group from the Member of list
	- Click **OK**
	- Exit the Active Directory Users and Computers dialog box.

# Creating and adding local groups and users

<span id="page-48-0"></span>This section describes the procedure to add new local groups and users.

Note: This procedure may vary for Windows Server 2008

To create a local group

- 1 Click **Start** > **ControlPanel** > **Administrative tools** > **Computer Management**.
- 2 In the Computer Management dialog box, select **Local Users and Groups**.
- 3 Right-click **Group**, and select **New Group**.
- 4 In the New Group dialog box, enter SAP\_*SAPSID*\_LocalAdmin in the **Group name** field.
- 5 Click **Add**.
- 6 In the Select Users, Computers or Groups dialog box, enter *domain*\SAP\_*SAPSID*\_GlobalAdmin in the Object names field.
- 7 Click **OK** on the Select Users, Computers, or Groups dialog box.
- 8 Click **OK** on the New Group dialog box

To add a domain group to a local group

- 1 Click **Start** > **ControlPanel** > **Administrative tools** > **Computer Management**.
- 2 In the Computer Management Console, select **Local Users and Groups** >**Groups**.
- 3 In the right panel, double-click **Administrators**.
- 4 In the Administrators Properties dialog box, click **Add**.
- <span id="page-48-1"></span>5 In the Select Users, Computers, or Groups dialog box, enter*domain***\SAP\_***SAPSID***\_GlobalAdmin** in the Object names field.
- 6 Click **OK** in the Select Users, Computers, or Groups dialog box.
- 7 Click **OK** in the Administrators Properties dialog box.

## Creating sapmnt and saploc share directories

Ensure that the sapmnt and saploc directories are shared, and are accessible by the SAP system Administrator.

To create the sapmnt and saploc share directories on Windows Server 2008

- 1 Right-click the *drive*:\usr\sap directory, and select properties.
- 2 On the Properties dialog box, click the **Sharing** tab.
- 3 Click **Advanced Sharing**.
- 4 Select **Share this folder** option.
- 5 Enter *sapmnt* in the Share name field.
- 6 Click **Permissions**.
- 7 In the Permissions for sapmnt dialog box, ensure that the Administrators and SAP LocalAdmin user groups have full control for the sapmnt directory.
- 8 Click **OK** in the Permissions for sapmnt dialog box.
- 9 In the Properties dialog box, click Advanced Sharing.
- 10 On the Advanced Sharing dialog box, click **Add**.
- 11 On the New Share dialog box, enter *saploc* in the Share name field.
- 12 Click **OK** in the New Share dialog box.
- 13 Click **Permissions**.
- 14 In the Permissions for saploc dialog box, ensure that the Administrators and SAP LocalAdmin user groups have full control for the saploc directory.
- 15 Click **OK** in the Permissions for saploc dialog box.
- 16 Click **OK** in the New Share dialog box.
- 17 Click **OK** in the Advanced Sharing dialog box.
- 18 Click **Close** in the Properties dialog box.

# Configuring the SAP systems on Windows Server 2008

The File Share feature functions differently on Windows Server 2008, as compared to Windows Server 2003. On Windows Server 2008, you can only access file shares pointing to local disks with the physical computer name. To be able to define file shares pointing to shared disks, a "client access point" (one IP address associated with one network name cluster resource) must already exist in the failover cluster service group to which the shared disk belongs. Since you can only access file shares pointing to shared disks with the network name that belongs to the same failover cluster service group, you can create multiple file shares with the same file share name (for example, sapmnt) in a failover cluster environment, assuming the file shares belong to different cluster service groups.

[Figure 2-1](#page-50-0) shows a typical SAP system installation on a Windows Server 2008 system under VCS environment.

<span id="page-50-0"></span>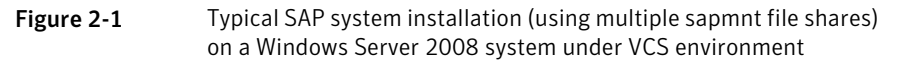

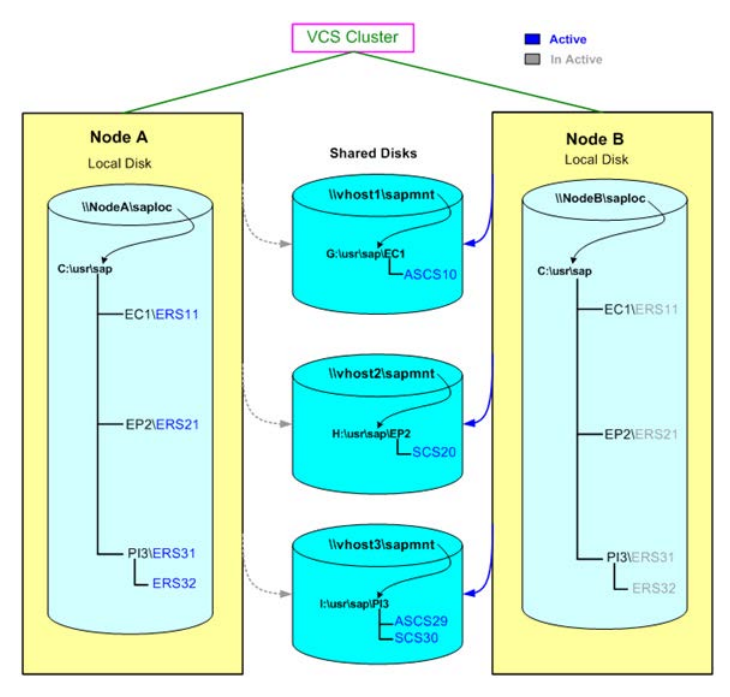

For sample service group configurations on Windows Server 2008,

See ["Sample service group configurations for SAP systems on Windows Server](#page-89-0) [2008"](#page-89-0) on page 90.

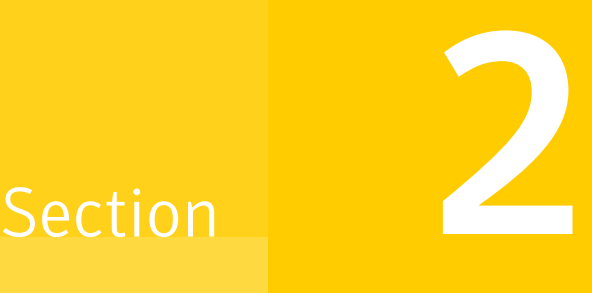

# Configuring the Agent

- [Chapter 3. Configuring the agent in a physical environment](#page-52-0)
- [Chapter 4. Configuring the agent in a VMware environment](#page-59-0)
- [Chapter 5. Optional configuration tasks for the SAP Web Application Server](#page-71-0) [agent](#page-71-0)

# <span id="page-52-0"></span>Configuring the agent in a physical environment

This chapter includes the following topics:

- **[Overview](#page-52-1)**
- [Before configuring the service groups for SAP Web Application Server](#page-53-0)
- <span id="page-52-1"></span>[Configuring service groups with the SAP Web Application Server agent](#page-53-1)
- [Configuring the SAPWebAS preonline script](#page-55-0)

# **Overview**

To provide high availability for SAP NetWeaver 7.10 and 7.3 components in a physical environment, you must perform the following tasks:

- 1. Review and configure the attributes of the agent for SAP Web Application Server. See ["Agent attributes for SAP Web Application Server"](#page-19-0) on page 20.
- 2. Create and configure service groups.

You must have administrator privileges to create and configure a service group. You can configure the service groups using one of the following:

- Veritas Operations Manager
- The Cluster Manager (Java console)
- The command-line.

See ["Configuring service groups with the SAP Web Application Server agent"](#page-53-1) on page 54.

# Before configuring the service groups for SAP Web Application Server

<span id="page-53-0"></span>Before you configure the SAP Web Application Server service group, you must perform the following:

■ Verify that VCS is installed and configured on all nodes in the cluster where you will configure the service group.

Refer to *Symantec Storage Foundation™ and High Availability Solutions Installation and Upgrade Guide* for more information on installing and configuring VCS.

- Verify that SAP NetWeaver 7.10 or 7.3 is installed and configured identically on all nodes in the cluster. See ["About installing SAP Web Application Server for high availability"](#page-33-0) on page 34. See ["About configuring SAP Web Application Server for high availability"](#page-33-1) on page 34.
- <span id="page-53-1"></span>■ Verify that the Symantec High Availability agent for SAP Web Application Server is installed on all nodes in the cluster.

# Configuring service groups with the SAP Web Application Server agent

While setting up a cluster, you must always ensure that the cluster has some spare capacity to handle the SAP NetWeaver failover scenarios. For example, in case of a backend database failure, the cluster must be able to run another database instance in conjunction with other running applications. Review the information about data protection.

### See *Symantec Storage Foundation™ and High Availability Solutions Installation and Upgrade Guide*

The cluster should thus be able to provide application failover by encapsulating the resources required for an application into a service group. A service group is a virtualized application that can switch between the cluster nodes. It contains a set of dependent resources, such as disk groups, disk volumes, file systems, IP addresses, NIC cards, and dependent application processes. It also includes logic about the dependencies between the application components.

These service groups should thus be configured such that the cluster can start, stop, monitor, and switch the service groups between the nodes, depending upon the server or resource faults. An administrator should also be proactively able to

move a service group between cluster nodes to perform preventative maintenance or apply patches.

### To configure the service groups

1 Change the cluster configuration to read/write mode.

C:\> haconf -makerw

2 Create a service group for SAP NetWeaver 7.10

```
C:\> hagrp -add SAP710-PI1SCS
```
3 Modify the SystemList attribute for the group, to add systems.

```
C:\> hagrp -modify SAP710-PI1SCS SystemList vcswin74 0 vcswin75
1
```
4 Create resources for NIC, IP, Lanman,VMDg and MountV in the service group.

C:\> hares -add SAP710-PI1SCS nic NIC SAP710-PI1SCS

C:\> hares -add SAP710-PI1SCS\_ip IP SAP710-PI1SCS

- C:\> hares -add SAP710-PI1SCS\_lanman Lanman SAP710-PI1SCS
- C:\> hares -add SAP710-PI1SCS mnt MountV SAP710-PI1SCS
- C:\> hares -add SAP710-PI1SCS\_vmdg VMDg SAP710-PI1SCS

For more details on creating and modifying resource attributes for NIC, IP, Lanman, VMDg and MountV refer to *Symantec Cluster Server Bundled Agents Reference Guide*.

5 Create links between the resources.

C:\> hares -link SAP710-PI1SCS ip SAP710-PI1SCS nic C:\> hares -link SAP710-PI1SCS\_lanman SAP710-PI1SCS\_ip C:\> hares -link SAP710-PI1SCS mnt SAP710-PI1SCS vmdg

6 Create SAPWebAS resource for applications based on SAP NetWeaver 7.10

C:\> hares -add SAP710-PI1SCS\_scs SAPWebAS SAP710-PI1SCS

Based on the SAP instance you are clustering, modify the resource attributes.

See ["Agent attributes for SAP Web Application Server"](#page-19-0) on page 20.

7 Create resource dependencies for SAPWebAS resource.

The SAPWebAS resource depends on the Lanman and MountV resources.

```
C:\> hares -link SAP710-PI1SCS_scs SAP710-PI1SCS_lanman
C:\> hares -link SAP710-PI1SCS scs SAP710-PI1SCS mnt
```
8 Verify the final resource dependencies for SAP server group.

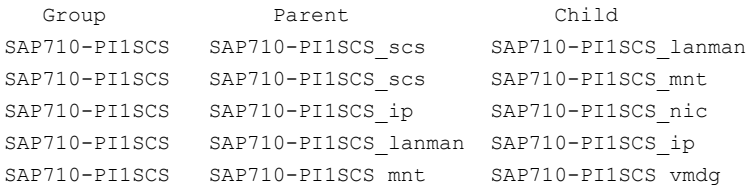

<span id="page-55-0"></span>9 Save the cluster configuration.

C:\> haconf -dump -makero

# Configuring the SAPWebAS preonline script

In a clustered environment, the SAP administrator installs and configures SAP Enqueue and SAP Enqueue Replication Server. SAP Enqueue and Enqueue Replication Server have the following requisites:

- If an Enqueue server instance fails, the server must fail over to the node on which the Enqueue Replication Server instance is running.
- If the Enqueue Replication Server instance fails, the instance must fail over to a node on which Enqueue Server is NOT running.

The SAPWebAS preonline script facilitates proper Enqueue server failover behavior. The existing VCS preonline script calls the SAPWebAS preonline script.

The SAPWebAS preonline script performs the following tasks:

- If the service group for which the script is running does not have an Enqueue server or an Enqueue Replication Server resource, the script returns the control to the VCS preonline script.
- If the service group has an Enqueue server or Enqueue Replication Server resource, the script determines the node on which the online operation can be performed. The script also ensures that the online operation does not execute the VCS preonline script again.

To accomplish this failover behavior, you must configure the VCS preonline script.

The VCS preonline trigger calls an external preonline trigger utility—sapwebaspreonline.exe. The initiated preonline trigger performs the steps necessary for correct failover behavior of the Enqueue servers. The sapwebaspreonline.exe utility is located in the %VCS\_HOME%\bin\SAPWebAS directory.

### To configure SAPWebAS preonline script

- 1 Go to the %VCS\_HOME%\bin\Trigger directory.
- 2 Skip this step if the preonline file exists in this directory.

If the preonline file does not exist, copy the sample preonline trigger file from the %VCS HOME%\bin\Sample Triggers directory to the %VCS\_HOME%\bin\Triggers directory, rename the file to preonline, and then use this file.

```
3 Add the following lines to the preonline file:
```

```
#--------------------------------------------------------------
# Start sapwebas preonline trigger.
#--------------------------------------------------------------
# Perl preonline.pl <system> <group> <whyonlining>
<systemwheregroupfaulted>
my $system = $ARGV[0];
my $qroup = $ARGV[1];
my $whyonlining = $ARGV[2];
my $systemwheregroupfaulted = undef;
my $sArgs = join(' ', @ARGV);
VCSAG LOG MSG("I", "Arguments [$sArgs]", 15041);
if(defined $ARGV[3]) {
$systemwheregroup faulted = $ARGV[3];}
my $SAPWebASPreOnlineTrigger = sprintf("%s\\bin\\SAPWebAS\\
sapwebaspreonline.exe", $vcs home);
VCSAG_LOG_MSG("I",
"The trigger command is [$SAPPreOnlineTrigger]", 15041);
if(defined $systemwheregroupfaulted)
{
VCSAG LOG MSG("I", "The group is faulted on syetem =
[$systemwheregroupfaulted]", 15042);
$CMD = sprintf("\"%s\" %s %s %s %s", $SAPWebASPreOnlineTrigger,
$system, $group, $whyonlining, $systemwheregroupfaulted);
}
else {
$CMD = sprintf("\"%s\" %s %s %s", $SAPWebASPreOnlineTrigger,
$system, $group, $whyonlining);
}
system($CMD);
my $exit value = $? >> 8;
VCSAG_LOG_MSG("I", "The exit code from the trigger: [$exit_value].",
15046, $exit_value);
if($ext value == 0) {
VCSAG LOG MSG("I", "The PreOnline Trigger for SAP executed
successfully.", 15046);
exit;
}
elsif($exit value == 1) {
VCSAG LOG MSG("I", "The PreOnline Trigger for SAP FAILED.", 15047);
exit;
```

```
}
else {
VCSAG LOG MSG("I", "Unknown PreOnline trigger.", 15048);
\mathfrak{r}#--------------------------------------------------------------
# End sapwebas preonline trigger.
#--------------------------------------------------------------
.
.
# give control back to HAD.
if (defined $ARGV[3]) {
 '\"$vcs_home\\bin\\hagrp\" -online -nopre $ARGV[1] -sys $ARGV[0]
-checkpartial $ARGV[3]';
exit;
}
'\"$vcs_home\\bin\\hagrp\" -online -nopre $ARGV[1] -sys $ARGV[0]';
exit;
```
4 Use the following command to set the preonline trigger attribute to true for the Service Groups to which the Enqueue and Enqueue Replication server instances belongs:

C:\> hagrp -modify service\_group PreOnline 1 -sys *system*

The preonline script is now configured to facilitate Enqueue and Enqueue Replication server behavior. You can view the logs in the VCS engine log, engine\_A.log.

Note: Once the preonline trigger is configured, you may see unexpected behavior while manually switching or performing online operations on the Enqueue Replication service group. This behavior is a result of the control logic within the preonline trigger that protects the Enqueue lock table. For system maintenance, if you prefer to perform manual operations on the service groups, you can do so by disabling the preonline trigger.

To disable the preonline trigger, use the following command:

C:\> hagrp -modify service\_group PreOnline 0 -sys system

# <span id="page-59-0"></span>Configuring the agent in a VMware environment

This chapter includes the following topics:

- [About configuring application monitoring with Symantec High Availability solution](#page-59-1) [for VMware](#page-59-1)
- [Before configuring application monitoring](#page-61-0)
- <span id="page-59-1"></span>[Configuring application monitoring for SAP Web Application Server](#page-63-0)
- [Understanding service group configurations](#page-69-0)

# About configuring application monitoring with Symantec High Availability solution for VMware

Consider the following before you proceed:

- You can configure application monitoring on a virtual machine using the Symantec High Availability Configuration Wizard for VMware. The wizard is launched when you click **Configure application for high availability** on the Symantec High Availability tab in VMware vSphere Client. Apart from the Symantec High Availability Configuration Wizard, you can also configure application monitoring using the Symantec Cluster Server (VCS) commands. For more information, refer to the *Symantec Cluster Server Administrator's Guide*.
- Symantec recommends that you first configure application monitoring using the wizard before using VCS commands to add additional components or modify the existing configuration.

Apart from the application monitoring configuration, the wizard also sets up the other components required for successful application monitoring.

- In case the VMwareDisks agent resource is configured manually, care should be taken not to add the operating system disk in the configuration. The VMwareDisks agent does not block this operation. This might lead to a system crash during failover.
- If VMware vMotion is triggered at the same time as an application fails over, the VMwareDisks resource may either fail to go offline or may report an unknown status. The resource will eventually failover and report online after the vMotion is successful and the application is online on the target system.
- VMware snapshot operations may fail if VMwareDisks agent is configured for a physical RDM type of disk. Currently only virtual RDM disks are supported.
- Non-shared disks partitioned using GUID Partition Table (GPT) are not supported. Currently only Master Boot Record (MBR) partition is supported.
- VMwareDisks agent does not support disks attached to the virtual machine using IDE controllers. The agent resource reports an unknown if IDE type of disks are configured.
- In case VMware HA is disabled and the ESX itself faults, VCS moves the application to the target failover system on another ESX host. VMwareDisks agent registers the faulted system on the new ESX host. When you try to power on the faulted system, you may see the following message in the vSphere Client:

This virtual machine might have been moved or copied. In order to configure certain management and networking features, VMware ESX needs to know if this virtual machine was moved or copied. If you don't know, answer "I copied it".

You must select "I moved it" (instead of the default "I copied it") on this message prompt.

- You must not restore a snapshot on a virtual machine where an application is currently online, if the snapshot was taken when the application was offline on that virtual machine. Doing this may cause an unwanted fail over. This also applies in the reverse scenario; you should not restore a snapshot where the application was online on a virtual machine, where the application is currently offline. This may lead to a misconfiguration where the application is online on multiple systems simultaneously.
- If you want to suspend a system on which an application is currently online, then you must first switch the application to a failover target system. If you suspend the system without switching the application, then VCS moves the disks along with the application to another system.

Later, when you try to restore the suspended system, VMware does not allow the operation because the disks that were attached before the system was suspended are no longer with the system.

- While creating a VCS cluster in a virtual environment, you must configure one of the cluster communication link over a public adapter in addition to the link configured over a private adapter. To have less VCS cluster communication over the link using the public adapter, you may assign it low priority. This keeps the VCS cluster communication intact even if the private network adapters fail. If the cluster communication is configured over the private adapters only, the cluster systems may fail to communicate with each other in case of network failure. In this scenario, each system considers that the other system has faulted, and then try to gain access to the disks, thereby leading to an application fault.
- VMware Fault Tolerance does not support adding or removing of non-shared disks between virtual machines. During a failover, disks that contain application data cannot be moved to alternate failover systems. Applications that are being monitored thus cannot be brought online on the failover systems.
- For cluster communication, you must not select the teamed network adapter or the independently listed adapters that are a part of the teamed NIC. A teamed network adapter is a logical NIC, formed by grouping several physical NICs together. All NICs in a team have an identical MAC address, due to which you may experience the following issues:
	- SSO configuration failure
	- The application monitoring configuration wizard may fail to discover the specified network adapters
	- The application monitoring configuration wizard may fail to discover/validate the specified system name

# Before configuring application monitoring

<span id="page-61-0"></span>Ensure that you complete the following tasks before configuring application monitoring for SAP on a virtual machine:

- **Install Veritas Cluster Server.**
- Install Symantec High Availability console on a Windows system in your data center and register the Symantec High Availability plug-in with the vCenter server.
- Verify that the boot sequence of the virtual machine is such that the boot disk (OS hard disk) is placed before the removable disks.

If the sequence places the removable disks before the boot disk, the virtual machine may not reboot after an application failover. The reboot may halt with an OS not found error.

This issue occurs because during the application failover the removable disks are detached from the current virtual machine and are attached on the failover target system.

- Install and enable VMware Tools on the virtual machine, where you want to monitor applications with VCS. Install a version that is compatible with the VMware ESX server.
- Install the VMware vSphere Client. The vSphere Client is used to configure application monitoring.

You can also configure application monitoring directly from a browser window using the following URL:

https://VMNameorIP:5634/vcs/admin/application\_health.html where, VMNameorIP is the name or IP address of the virtual machine on which you want to configure application monitoring.

- Assign Configure Application Monitoring (Admin) privileges to the logged-on user on the virtual machine on which you want to configure application monitoring.
- If you have configured a firewall, ensure that your firewall settings allow access to ports used by the Symantec High Availability installer, wizards, and services. Refer to the *Symantec High Availability Solution Guide for VMware* for a list of ports and services used.
- Verify that all the systems on which you want to configure application monitoring belong to the same domain.
- Install the SAP application and the associated components that you want to monitor on the virtual machine.
- The Symantec High Availability Configuration wizard discovers the disks that are attached and the storage that is mounted. Before you launch the wizard, ensure that the shared storage used by the application is mounted.
- For all the SAP instances that you want to configure, the SAP HOME path must be accessible from the node from where you launch the Symantec High Availability Configuration wizard.
- All SAP instances are installed using virtual hosts, so you must be able to resolve the virtual hosts from the local machine.
- The sapmnt share path with valid SIDs must be available on the local machine.
- SAPGlobalHost must be accessible from the nodes that will form the cluster.

■ The customized preonline trigger must not be configured in the following location: C:\Program Files\Veritas\cluster server\bin\Triggers.

The Symantec High Availability Configuration Wizard configures the preonline attribute, and in the process, overwrites any existing preonline file that might be present in this location.

- Before you configure the Enqueue Replication Server, you must configure the Enqueue Server in the cluster.
- <span id="page-63-0"></span>■ Before you start the primary application server and additional application server, ensure that the database instance is up and running.

# Configuring application monitoring for SAP Web Application Server

To configure application monitoring for SAP Web Application Server

- 1 Launch the vSphere Client and connect to the vCenter Server that manages the virtual machine.
- 2 From the vSphere Server's Inventory view in the left pane, select the system where you want to configure application monitoring, and then in the right pane select the **Symantec High Availability** tab.

Note: Ensure that the disk residing on the shared datastore is attached and the volumes are mounted on the selected virtual machine.

3 Skip this step if you have already configured the single sign-on during the guest installation.

On the Symantec High Availability tab, specify the credentials of a user account that has administrative privileges on the system and then click **Configure**. The Symantec High Availability Console sets up a permanent authentication for the user account.

After the authentication is successful, the Symantec High Availability tab refreshes and displays the link to configure application monitoring.

- 4 Click **Configure application for high availability** to launch the Symantec High Availability Configuration Wizard.
- 5 Review the information on the Welcome panel and then click **Next**.

6 On the Application Selection panel, select **SAP** from the Supported Applications list and then click **Next**.

You can use the Search box to find the application and then click **Next**.

If you want to download any of the Symantec High Availability agents, click the **Download Application Agents (SORT)** link to download the agents from the Symantec Operations Readiness Tools (SORT) site.

<https://sort.symantec.com/>

7 Select the SAP instance that you want to configure, enter the SAP Admin Password, and click **Next**.

Note: The wizard does not display those SAP instances that are already configured.

8 On the Configuration Inputs panel, specify the systems for the VCS cluster operations and then move the required systems to include the them as the Application failover target list. Using the up-down arrow keys, you can define the priority order for the failover systems.

After you specify the cluster systems and the failover targets, you must specify the domain user account details in the respective fields under **Domain user details**. VCS agents use this account to perform domain operations (such as Active Directory updates).

The **Cluster systems** lists the systems included in the cluster configuration and the **Application failover targets** lists the systems on which the application can failover, during a fault.

The local system is selected by default for both, the cluster operations and as a failover target.

To add more systems, click **Add System** and then on the Add System dialogue box, specify the following details of the system that you want to add to the VCS cluster.

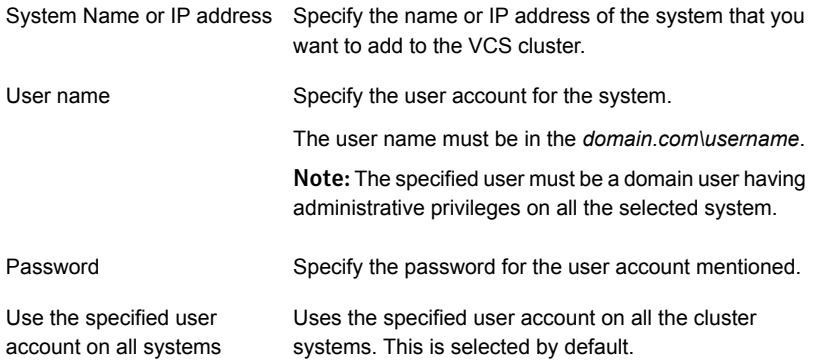

The wizard validates the system details and then adds the system to VCS cluster system list.

9 Skip this step if you do not want to modify the default security settings for your cluster.

To modify the security settings for the cluster, click **Advanced Settings**. In the Advanced settings dialog box, specify the following details and click **OK**.

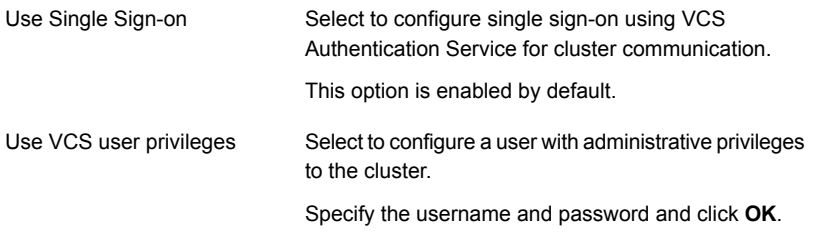

Note: The Advanced Settings link is not available if the cluster is already created.

10 On the Network Details panel, select the type of communication for the VCS cluster and then select the adapters to configure the communication links.

Select **Use MAC address for cluster communication (LLT over Ethernet)** or **Use IP address for cluster communication (LLT over UDP)**, depending on the network over which you want to configure the links.

The LLT over Ethernet communication type, configures the links over the non-routed network. Choose this mode only if the failover target systems reside in the same subnet.

The LLT over UDP communication type, configures the links over the routed network. Choose this mode if the failover target systems reside in same or different subnets. You can select only the adapters that have an IP address. Symantec recommends that the IP address assigned to these adapters should be in different subnets.

Note:Symantec recommends that one of the network adapters must be a public adapter. You may assign low priority to the VCS cluster communication link that uses the public adapter.

- To configure links over ethernet, select the adapter for each network communication link. You must select a different network adapter for each communication link.
- To configure links over UDP, select the type of IP protocol and then specify the required details for each communication link.

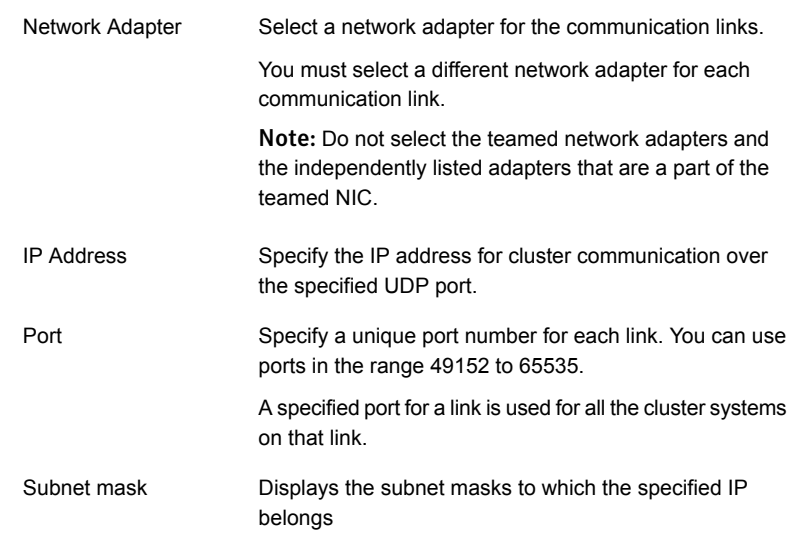

By default, the VCS cluster communication link that uses the public adapter is configured as low-priority link. To change the priority, click **Modify**. In the Modify low-priority link dialog box, select the link and click **OK**.

Note: To add or change the selected network links, after the configuration workflow is complete, refer to the *Symantec Cluster Server Administrator's Guide*.

11 On the Virtual Network Details panel, specify the virtual IP and the network details for the application to be configured and then click **Next**.

To specify the virtual IP and network details, select the IP protocol and then specify the following details for each failover system:

Note: You must select the same IP protocol as that selected on the Network Details panel.

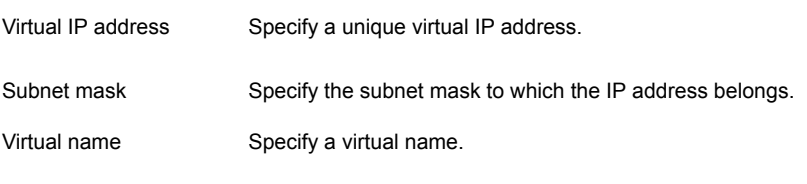

Network Adapter column Select the network adapter that will host the virtual IP.

If you want to add another virtual IP address, click **Add virtual IP address**.

12 On the Failover ESX Host Details panel, specify the ESX hosts and the administrative user account details for each host, and then click **Next**.

To specify the ESX hosts, click **Add ESX Host** and on the Add ESX Host dialogue box, specify the following details:

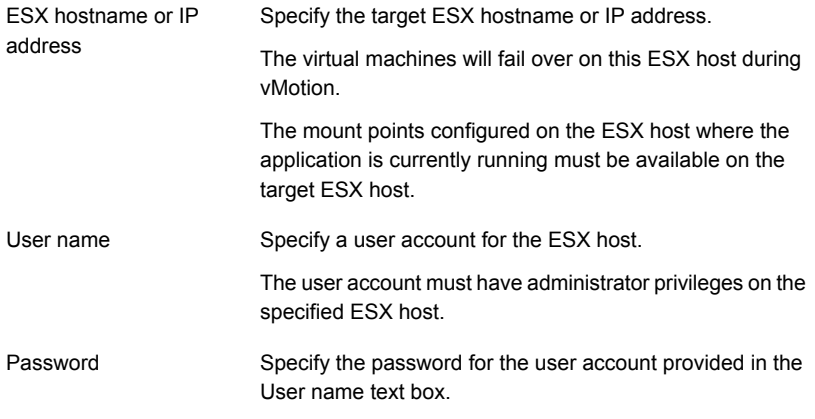

The wizard validates the user account and the storage details on the specified ESX hosts.

13 On the Configuration Summary panel, review the VCS cluster details and the configuration summary and then click **Next** to initiate the VCS cluster and application monitoring configuration.

The ID and name assigned to the cluster is unique in the existing network. To assign a custom ID or name, click **Edit** and on the Edit cluster details panel, specify a unique name and ID. The custom ID and name specified must be unique in the existing network.

14 On the Implementation panel, the wizard performs the application monitoring configuration tasks, creates the VCS cluster, configures the required application components, and enables the application heartbeat.

The wizard displays the status of each task. After all the tasks are complete, click **Next**.

If the configuration tasks fail, click **View Logs** to check the details of the failure. Rectify the cause of the failure and run the wizard again to configure application monitoring.

15 On the Finish panel, click **Finish** to complete the wizard workflow.

This completes the application monitoring configuration. You can view the application status in the Symantec High Availability tab.

The view displays the application as configured and running on the cluster systems. The Description box displays the details of the configured components.

<span id="page-69-0"></span>If the application status shows as not running, click **Start Application** to start the configured components on the system.

# Understanding service group configurations

One or more SAP instances can be discovered on a virtual machine.

The mount points that these SAP instances depend on must not share disks or disk groups. SAP instances may share virtual IP addresses. The SAP instances that do not share mount points or virtual IP addresses form a separate service group.

## Resource dependency

Following are the resource dependencies:

- SAP resources depend on the configured IP resources.
- SAP resources depend on mount point resources that are discovered for that particular SAP instance. The Symantec High Availability Configuration wizard verifies if the SAP HOME path for that SAP instance is on the shared storage.

## Understanding configuration scenarios

If you are configuring an SAP instance for monitoring on a virtual machine that has more than one SAP instance, consider the following:

- You can configure one or more SAP instances for monitoring in a single run of the Symantec High Availability Configuration wizard.
- After you configure an SAP instance by using the wizard, you cannot configure another SAP instance if any of the mandatory dependent resources such as mount point, disk group, and disk are already part of the SAP service group. In such a case, you must unconfigure the existing SAP service group and then reconfigure the new SAP instance along with the old instances that were part of the pre-existing service group.

Note: All the SAP instances that share the mount point for the SAP HOME path must be configured in single run of the wizard.

■ After you configure an SAP instance by using the wizard, you cannot configure another SAP instance if any of the mandatory dependent resources such as mount point, disk group, and disk are already part of an application service group other than SAP.

You can use the Symantec High Availability Configuration wizard to configure multiple applications of different types. However, once you configure an application for monitoring by using the wizard, you cannot configure the next application if any of the mandatory dependent resources such as mount point, disk group, and disk are already configured in VCS.

Chapter

# <span id="page-71-0"></span>Optional configuration tasks for the SAP Web Application Server agent

This chapter includes the following topics:

- **[Setting the SAPMonHome attribute](#page-71-1)**
- [Configuring the execution period for agent functions](#page-72-0)
- <span id="page-71-1"></span>[Executing a custom monitor program](#page-72-1)
- [Preventing early faulting of Java and Add-In instances](#page-73-0)

# Setting the SAPMonHome attribute

The SAPMonHome attribute contains the absolute path to the directory that contains the binary used for second level monitoring process.

The binaries that are used during second-level monitoring for different SAP usage types and SAP instances are as follows:

For ABAP application Server: sapinfo.exe sapinfo.exe is not a standard binary shipped by SAP with installation media. Customers need to download the latest rfcsdk kit from the following site: http: //service.sap.com/swdc -> Support Packages and Patches -> Entry by Application Group -> Additional Components.

For more information on selecting the right RFCSDK for your SAP application, refer to SAP notes 1005832, 825494 and 413708.

For Add-In (ABAP + Java) application server: sapinfo.exe
For Enqueue and Enqueue Replication Server: ensmon.exe

Note: For Java application server and java component of Add-In application server the agent uses the sapcontrol.exe utility present in SAPHome.

## Configuring the execution period for agent functions

An agent function is allocated an execution period using the respective time-out attributes: OnlineTimeout, OfflineTimeout, MonitorTimeout, and CleanTimeout. By default these values are set to 300, 300, 60 and 60 respectively.

If an agent function executes a program, for example sapinfo.exe, the program must execute within the allocated execution period. If the program is unable to execute within the allocated period, the agent function cancels and terminates the execution of the program. You must set these timeout attributes to appropriate values depending on the time required for SAP applications. You can modify these values with the following command.

hatype -modify *TypeName attribute\_name attribute\_value*

Example: C:\> hatype -modify SAPWebAS OnlineTimeout 600

### Executing a custom monitor program

The monitor function executes a custom monitor program to perform a user-defined SAP WebAS state check.

The monitor function executes the MonitorProgram if the following conditions are true:

- The specified utility is a valid executable file.
- The first level process check indicates that the SAP Web AS instance is online.
- The SecondLevelMonitor attribute is either set to 0 or 1, and the second level check indicates that the SAP Web AS instance is online.
- The SecondLevelMonitor attribute is set to greater than 1, but the second level check is deferred for this monitoring cycle

The monitor operation interprets the program exit code as follows:

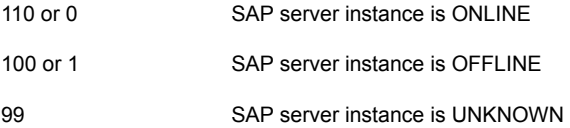

Any other value SAP server instance is UNKNOWN

To ensure that the custom monitor program is always available to the agent application, Symantec recommends storing the file in a shared directory that is available on an online node.

### Preventing early faulting of Java and Add-In instances

When you start a SAP Java or a SAP Add-In Application Server Instance, SAP automatically starts processes such as jstart.exe. Depending upon the available resources, starting these processes takes some finite time.

The agent for SAP WebAS allows enough time for SAP to start these processes successfully. The agent checks the status of these processes in definite intervals. While checking the status of these processes, if the processes are missing, the agent pauses for a time period that is equal to one-tenth of the value of the MonitorTimeout attribute before re-checking the status of the processes.

Symantec strongly recommends that the administrator set the MonitorTimeout attribute, such that the agent gives enough time for these processes to restart if a failure occurs.

For example, if an add-in server instance takes 9 seconds to restart a failed jstart process, you must set the value of the MonitorTimeout attribute to at least 90 seconds.

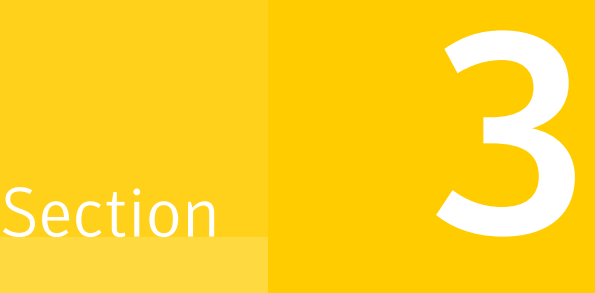

# Troubleshooting the Agent

■ [Chapter 6. Troubleshooting the agent for SAP Web Application Server](#page-75-0)

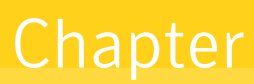

# <span id="page-75-0"></span>Troubleshooting the agent for SAP Web Application Server

This chapter includes the following topics:

- **[Basic configuration checks](#page-75-1)**
- [Starting the SAP Web Application Server outside a cluster](#page-76-0)
- [Troubleshooting common problems](#page-77-0)
- [Reviewing SAP Web Application Server agent log files](#page-80-0)
- <span id="page-75-1"></span>[Reviewing error log files](#page-80-1)
- [Checks for an SAP Add-In Usage Types](#page-81-0)

## Basic configuration checks

- Ensure that no issues arise due to incorrect software and operating system versions. For information about the supported VMware versions, see the *Symantec High*
	- *Availability Solutions Guide for VMware*.
- Before installing the agent for SAP Web Application Server, double-check that you meet the prerequisites. See ["Before configuring application monitoring"](#page-61-0) on page 62.
- Before using SAP Web Application Server resources, ensure that you configure the resources properly. For a list of attributes used to configure all SAP Web

Application Server resources, refer to the agent attributes. See ["Agent attributes](#page-19-0) [for SAP Web Application Server"](#page-19-0) on page 20.

 $\blacksquare$  In a virtual environment, ensure that the  $\epsilon$  sapmnt share path is shared with the virtual host name.

To ensure this, run the following command: "C:\Program Files\Veritas\VRTSsfmh\\bin\regquery.exe" query SYSTEM\CurrentControlSet\services\LanmanServer\Shares sapmnt-<*SAPGLOBALHOST*>.

<span id="page-76-0"></span>The command output must be similar to: CSCFlags=0 MaxUses=4294967295 Path=<SAPMNT\_DIR> Permissions=0 Remark= ServerName=<SERVER\_IP> ShareName=sapmnt Type=0.

# Starting the SAP Web Application Server outside a cluster

If you face problems while working with a resource, you must disable the resource within the cluster framework. A disabled resource is not under the control of the cluster framework, and so you can test the SAP Web Application Server independent of the cluster framework. Refer to the cluster documentation for information about disabling a resource. You can then restart the SAP Web Application Server outside the cluster framework.

Note: Use the same parameters that the resource attributes define within the cluster framework while restarting the resource outside the framework.

A sample procedure to start a SAP Web Application Server outside the cluster framework, is illustrated as follows:

To start a SAP instance outside the cluster framework, using SAP MMC

- 1 Log in to the system as a *sapsid*adm user.
- 2 Use the SAP Microsoft Management Console (MMC) to start the SAP instance.

Ensure that the SAP instance starts successfully. If the instance starts successfully outside the cluster, you can attempt to start it inside the cluster framework.

To start a SAP instance outside the cluster framework, using the command prompt

- 1 Log in to the system as a *sapsid*adm user.
- 2 Start the SAP Windows service SAP*SAPSID xx* for SAP instance, using the following command:.

*drive*\> net start SAP*SAPSID*\_xx

3 Use the startsap.exe utility to start the SAP instance. Enter,

```
drive\>usr\sap\SAPSID\InstName\exe\startsap.exe name=SAPSID
nr=InstID sapdiahost=virtual_hostname
```
<span id="page-77-0"></span>Ensure that the SAP instance starts successfully. If the instance starts successfully outside the cluster, you can attempt to start it inside the cluster framework.

# Troubleshooting common problems

<span id="page-77-1"></span>This section describes some problems that you may face while working with the Symantec High Availability agent for SAP Web Application Server in a VCS environment.

#### Unable to see an entry in the SAP MMC for an SAP instance

If you cannot see any entry for an SAP instance in the SAP MMC, you must re-register the SAP services as COM Typelibrary Only.

#### To re-register the SAP services

- 1 At the command prompt, navigate to *drive*\Program Files\SAP\hostcntl\exe directory.
- 2 Run the sapstartsrv.exe command.
- 3 In the SAP Service Install/Uninstall dialog box, select **Register COM Typelibrary Only** in the Operation field.

You must re-register the SAP services as described here whenever a change in the SAP service registration occurs.

#### The agent for SAP Web Application Server fails to bring online an SAP instance resource through VCS

Attempt to start the SAP resource outside the VCS environment to ensure that the resource is working properly.

See ["Starting the SAP Web Application Server outside a cluster"](#page-76-0) on page 77.

You can also view the log files to further diagnose the problem.

See ["Reviewing SAP Web Application Server agent log files"](#page-80-0) on page 81.

#### SAP instance does not come online, and the startsap.exe command exits with exit code -1

Check the SAP MMC to ensure that the entry for this SAP instance is present. If the entry is not present, add the SAP instance in the SAP MMC.

See ["Unable to see an entry in the SAP MMC for an SAP instance"](#page-77-1) on page 78.

Then attempt to bring the SAP instance online.

In case of an Enqueue server failure, the Enqueue server instance fails to take over the lock table from the Enqueue Replication server instance

> If the Enqueue Replication server instance does not recognize the correct Enqueue server instance, this problem may occur. Ensure that the value of InstID passed to the Enqueue Replication server process, enrepserver.exe in the start profile, belongs to the correct Enqueue server instance.

#### The ensmon.exe command returns exit code 4 for a Enqueue server instance

If the Enqueue Replication server is not configured or is not online, this problem occurs. Ensure that if the Enqueue Replication server is configured, the instance is online.

If the Enqueue Replication server instance is not configured, disable the replication parameter in the Instance profile of the Enqueue server instance:

enque/server/replication = false

#### The return code of the ensmon.exe command is 8 for an Enqueue Replication server instance

The return code indicates that the Enqueue server instance is down. When the Enqueue server instance fails, the ensmon.exe command returns this code when the instance is switching over to the Enqueue Replication server instance to take over the instate lock table.

Check the state of the Enqueue server instance.

#### The Enqueue server instance does not fail over to the correct Enqueue Replication server instance

This problem occurs if the preonline script is not configured properly. To configure the preonline script:

See ["Configuring the SAPWebAS preonline script"](#page-55-0) on page 56.

This problem also occurs if the InstType attribute is not set properly. Also make sure that you configured EnqSrvResName attribute for Enqueue Replication Server (ERS) Instance resource.

#### In case of a resource fault, the Service Group does not fail over

If the resource is not set to critical, the Service Group may not fail over. To resolve the issue, set the resource to critical.

#### Agent fails to start after installation

Ensure that you have installed Visual Studio 8 redistributable for Visual studio runtime on your system. Since the agent is compiled with Microsoft.VC80.CRT version='8.0.50727.762', it fails to start if Visual Studio 8 redistributable is not installed.

To verify if Visual Studio 8 redistributable is installed, access <system drive>:\WINDOWS\WinSxS. If a folder similar to <arch> Microsoft.VC80.CRT <random\_number> 8.0.50727.762 <random\_number> exists, it confirms that the required redistributable is installed.

For example,

amd64 Microsoft.VC80.CRT 1fc8b3b9a1e18e3b 8.0.50727.762 x-ww 9d1c6ce0

In case if the redistributable is not installed, download the Visual studio re-distributables for VS 2005 SP1 with version VC80.CRT\_8.0.50727.762 from the Microsoft site:

For x64 (amd64)

[http://www.microsoft.com/downloads/details.aspx?](http://www.microsoft.com/downloads/details.aspx?familyid=EB4EBE2D-33C0-4A47-9DD4-B9A6D7BD44DA&displaylang=en) [familyid=EB4EBE2D-33C0-4A47-9DD4-B9A6D7BD44DA&displaylang=en](http://www.microsoft.com/downloads/details.aspx?familyid=EB4EBE2D-33C0-4A47-9DD4-B9A6D7BD44DA&displaylang=en)

For IA64 (Intel64)

[http://www.microsoft.com/downloads/details.aspx?](http://www.microsoft.com/downloads/details.aspx?familyid=747AAD7C-5D6B-4432-8186-85DF93DD51A9&displaylang=en) [familyid=747AAD7C-5D6B-4432-8186-85DF93DD51A9&displaylang=en](http://www.microsoft.com/downloads/details.aspx?familyid=747AAD7C-5D6B-4432-8186-85DF93DD51A9&displaylang=en)

# Reviewing SAP Web Application Server agent log files

<span id="page-80-0"></span>If you are facing problems while using the Symantec High Availability agent for SAP Web Application Server or an SAP server instance, refer to the following sections to access the relevant files for information about the issue.

#### Using SAP instance log files

In case of problems while using the Symantec High Availability agent for SAP Web Application Server, you can access the SAP instance log files for more information. These log files are located in the *drive*:\usr\sap\*SAPSID*\*InstName*\work directory.

#### Using SAP log files

<span id="page-80-1"></span>If an SAP server is facing problems, you can access the agent log files to further diagnose the problem. The log file is *drive*:\Program Files\Veritas\Cluster Server\log\SAPWebAS\_A.txt.

# Reviewing error log files

If you face problems while using SAP NetWeaver instance or the agent for SAP WebAS, use the log files described in this section to investigate the problems.

#### Using SAP NetWeaver instance files

If a SAP server is facing problems, you can access the server log files to further diagnose the problem. The SAP log files are located in the *drive*\usr\sap\SAPSID\InstName\work directory.

#### Reviewing cluster log files

In case of problems while using the agent for SAP Web Application Server, you can access the engine log file for more information about a particular resource. The engine log file is located at *drive*:\Program Files\Veritas\Cluster Server\log\engine\_A.txt.

Additionally, you can also refer to the latest SAP Web Application Server agent log files located at *drive*:\Program Files\Veritas\Cluster Server\log\SAPWebAS\_A.txt.

Note: Include both these log files while addressing the problem to Symantec support team.

#### Using trace level logging

The ResLogLevel attribute controls the level of logging that is written in a cluster log file for each SAP Web AS resource. You can set this attribute to TRACE, which enables very detailed and verbose logging.

If you set ResLogLevel to TRACE, a very high volume of messages are produced. Symantec recommends that you localize the ResLogLevel attribute for a particular resource.

Warning: You may consider to temporarily increase the timeout values for SAPWebAS for debugging purposes. After the debugging process is complete, you can revert back to the original timeout values.

#### To localize ResLogLevel attribute for a resource

- 1 Identify the resource for which you want to enable detailed logging.
- 2 Localize the ResLogLevel attribute for the identified resource:

hares -local *Resource\_Name* ResLogLevel

3 Set the ResLogLevel attribute to TRACE for the identified resource:

hares -modify *Resource\_Name* ResLogLevel TRACE -sys *SysA*

- 4 Note the time before you begin to operate the identified resource.
- 5 Test the identified resource. The function reproduces the problem that you are attempting to diagnose.
- 6 Note the time when the problem is reproduced.
- 7 Set the ResLogLevel attribute back to INFO for the identified resource:

hares -modify *Resource\_Name* ResLogLevel INFO -sys *SysA*

<span id="page-81-0"></span>8 Review the contents of the log file. Use the time noted in Step 4 and Step 6 to diagnose the problem.

You can also contact Symantec support for more help.

# Checks for an SAP Add-In Usage Types

For an SAP Add-In system, you must perform the following checks before further investigations:

■ The SAP resources running the ABAP and Java Central Services instances are in the same Service Group.

■ The SAP resources running the ABAP and Java Enqueue Replication server instances, are in the same Service Group.

Note: Symantec recommends to configure the Central Services and Enqueue Replication server instances for an Add-In usage type in different service groups to minimize the SPOFs in a service group.

- Ensure the following:
	- The EnqSrvResName attribute of the Java Enqueue Replication server instance is set to the VCS resource that is running the corresponding Java Central Services instance (SCS).
	- The EngSrvResName attribute of the ABAP Enqueue Replication server instance is set to the VCS resource that is running the corresponding ABAP Central Services instance (ASCS).

# **Appendix**

# Sample Configurations

This appendix includes the following topics:

- [About the sample configuration for the agent for SAP Web Application Server](#page-83-0)
- [Sample agent type definition for SAP WebAS](#page-83-1)
- [Sample SAP resource configuration in a physical environment](#page-84-0)
- <span id="page-83-0"></span>[Sample service group configurations in a physical environment](#page-86-0)
- [Sample configuration in a virtual environment](#page-99-0)

# About the sample configuration for the agent for SAP Web Application Server

<span id="page-83-1"></span>The sample configuration depicts the resource types, resources, and resource dependencies within the service group. Review these dependencies carefully before configuring the agent for SAP Web Application Server. For more information about these resource types, see the *Symantec Cluster Server Bundled Agents Reference Guide*.

# Sample agent type definition for SAP WebAS

This section provides the sample agent type definition for SAP WebAS.

```
type SAPWebAS (
   static i18nstr ArgList[] = { ResLogLevel, SAPAdmin,
     SAPAdminDomain, SAPAdminPassword, SAPHome, SAPHost,
     SAPMonHome, SAPServiceUser, SAPSID, InstName,
     InstProfile, InstType, ProcMon, EnqSrvResName,
    MonitorProgram, SecondLevelMonitor}
```

```
str ResLogLevel = INFO
str SAPAdmin
str SAPAdminDomain
str SAPAdminPassword
str SAPHome
str SAPHost
str SAPMonHome
str SAPServiceUser
str SAPSID
str InstName
str InstProfile
str InstType = APPSERV
str ProcMon[]
str EnqSrvResName
str MonitorProgram
int SecondLevelMonitor = 0
)
```
# Sample SAP resource configuration in a physical environment

<span id="page-84-0"></span>Given the number of possible SAP resource configurations, this section provides sample working examples that configure a specific SAP instance for Add-In installations.

#### Sample SAP primary application server instance

An excerpt of the main.cf file for a SAP primary application server instance is as follows.

```
SAPWebAS SAP710-PI1PAS_sap (
 SAPAdmin = pi1adm
 SAPAdminDomain = SAP-DOMAIN
 SAPAdminPassword = HVNtKVkRWnINjNKnL
  SAPHome = "E:\\usr\\sap\\PI1\\DVEBMGS22\\exe"
 SAPHost = sappi1pas
 SAPMonHome = "E:\\usr\\sap\\rfcsdk\\bin"
 SAPServiceUser = SAPServicePI1
 SAPSID = PI1
  InstName = DVEBMGS22
 InstType = APPSERV
  InstProfile = "\\\\sappi1scs\\sapmnt\\PI1\\SYS\\profile\\
```

```
PI1_DVEBMGS22_sappi1pas"
ProcMon = { "disp+work.exe", "jstart.exe" }
\lambda
```
#### Sample SAP additional application server instance

An excerpt of the main.cf file for a SAP additional application server instance is as follows:

```
SAPWebAS SAP710-PI1PAS_sap (
 SAPAdmin = pi1adm
 SAPAdminDomain = SAP-DOMAIN
 SAPAdminPassword = HVNtKVkRWnINjNKnL
 SAPHome = "E:\\usr\\\sap\\PI1\\D23\\exe"SAPHost = sappi1aas
 SAPMonHome = "E:\\usr\\sap\r\rfloorSAPServiceUser = SAPServicePI1
 SAPSID = PI1
  InstName = D23
 InstType = APPSERV
 InstProjile = "\\\\\ \saphics\\ \saphnt\\PII\\SYS\\profile\\PI1_D23_sappilaas"
  ProcMon = { "disp+work.exe", "jstart.exe" }
  \lambda
```
#### Sample SAP Central Services instance

An excerpt of the main.cf file for an SAP Central Services instance is as follows.

```
SAPWebAS SAP710-PI1SCS_scs (
 Critical = 0
 SAPAdmin = pi1adm
 SAPAdminDomain = SAP-DOMAIN
 SAPAdminPassword = HVNtKVkRWnINjNKnL
 SAPHome = "E:\\\usr\\Sap\\PI1\\ASCS20\\exe"SAPHost = sappi1scs
 SAPMonHome = "E:\\usr\Sap\PPI1\ASCS20\lexe"SAPServiceUser = SAPServicePI1
 SAPSID = PI1
 InstName = ASCS20
  InstProfile = "\\\\sappi1scs\\sapmnt\\PI1\\SYS\\profile\\
 PI1_ASCS20_sappilscs"
  InstType = ENQUEUE
  ProcMon = { "msg server.exe", "enserver.exe" }
```

```
SecondLevelMonitor = 1\lambda
```
#### Sample SAP Enqueue Replication server instance

An excerpt of the main.cf file for a SAP Enqueue Replication server instance is as follows.

```
SAPWebAS SAP710-PI1ERS_ers (
 Critical = 0SAPAdmin = pi1adm
 SAPAdminDomain = SAP-DOMAIN
  SAPAdminPassword = HVNtKVkRWnINjNKnL
 SAPHome = "E:\\usr\\sap\PPI1\\ERS24\lexe"SAPHost = sappi1ers
 SAPMonHome = "E:\\usr\\sap\\PI1\\ERS24\\exe"SAPServiceUser = SAPServicePI1
 SAPSID = PI1
  InstName = ERS24
  InstProfile = "\\\\sappi1scs\\sapmnt\\PI1\\SYS\\profile\\
  PI1_ERS24_sappilers"
  InstType = ENQREP
  ProcMon = { "enrepserver.exe" }
  EnqSrvResName = SAP710-PI1SCS_scs
  SecondLevelMonitor = 1
  \lambda
```
# <span id="page-86-0"></span>Sample service group configurations in a physical environment

This section provides sample service group configurations and dependencies in a physical environment.

#### Sample service group configuration for ABAP and Java Usage types

The service group configuration in a cluster depends on some common characteristics that must be part of the configuration design.

These characteristics include the following:

■ The SAP application server must be dependent on the database server

- Each SAP instance (Application Server, Enqueue, and Enqueue Replication) should have a separate virtual IP address assigned to facilitate network transparency.
- Each SAP instance (Application Server, Enqueue and Enqueue Replication) should be placed on shared disk to facilitate cluster node transparency.
- Common file systems to include the profile, global and transaction file systems should be managed from one or more shared disk objects. These systems must be available to the SAP application via UNC path with SAPGLOBALHOST.

<span id="page-87-0"></span>[Figure A-1](#page-87-0) shows the service group configuration for Application Server

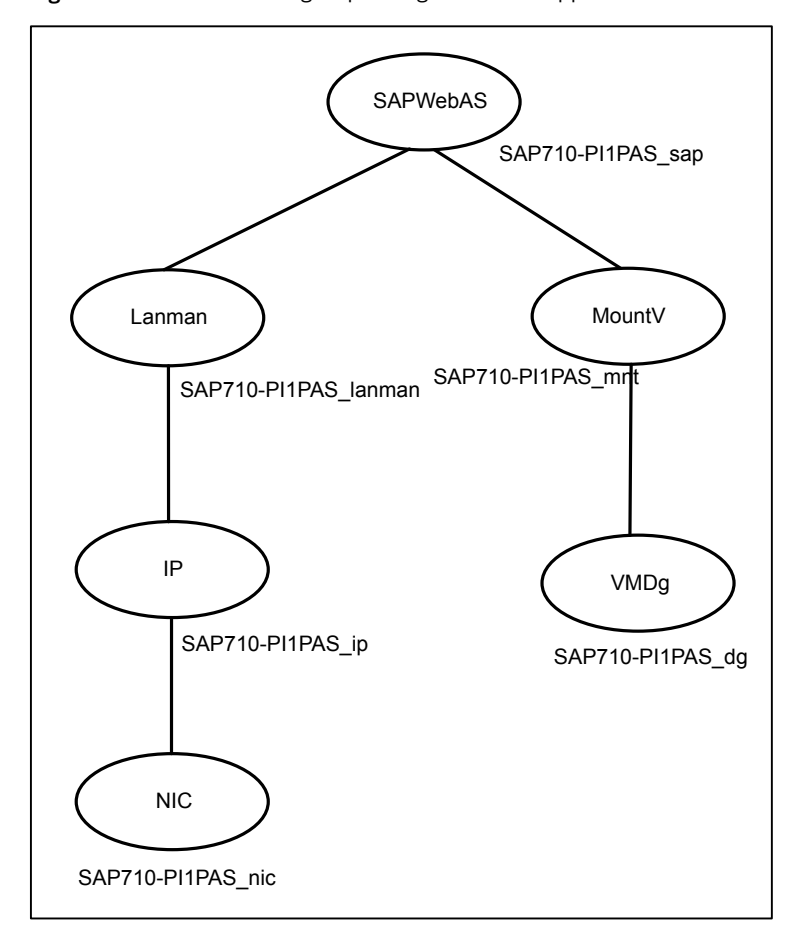

Figure A-1 Service group configuration for Application Server

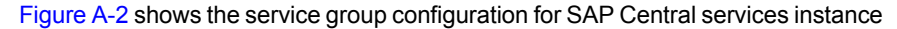

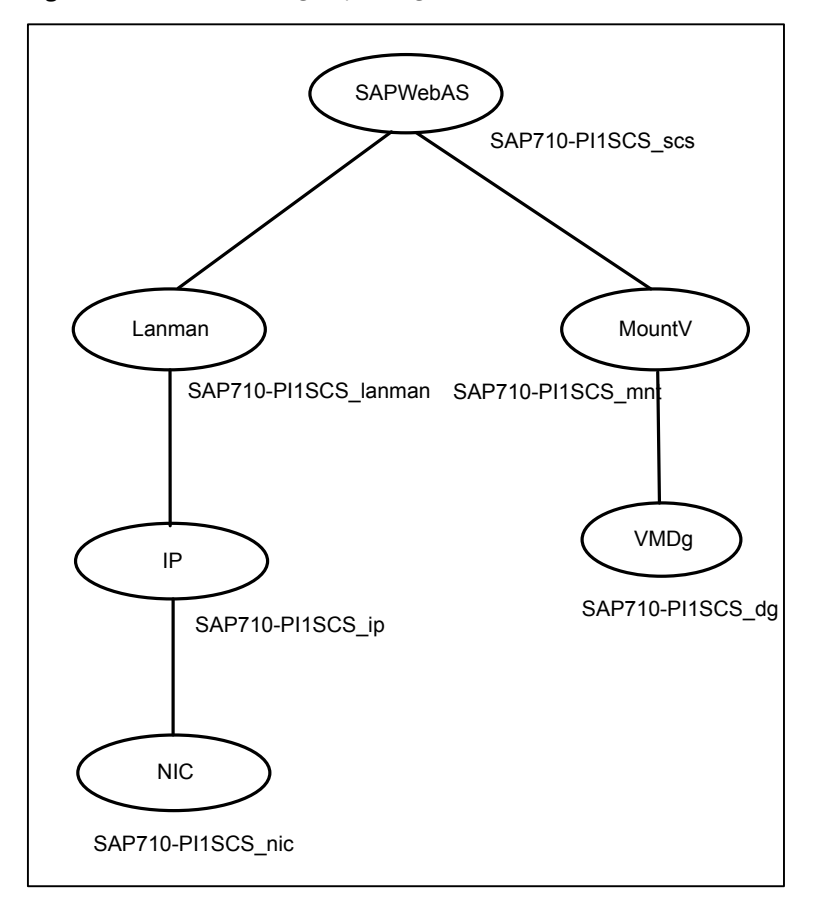

<span id="page-88-0"></span>Figure A-2 Service group configuration for SAP Central services instance

[Figure A-3](#page-89-0) shows the service group configuration for Enqueue Replication Server instance

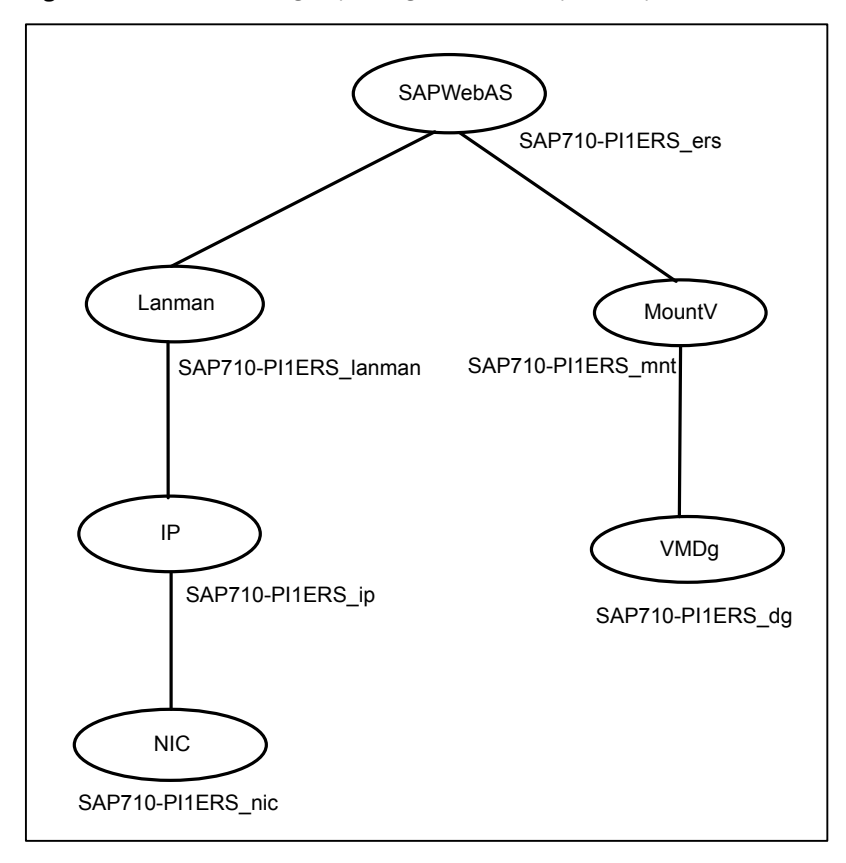

<span id="page-89-0"></span>Figure A-3 Service group configuration for Enqueue Replication Server instance

#### Sample service group configurations for SAP systems on Windows Server 2008

This section provides the sample service group configurations and resource dependency diagrams for SAP systems on Windows Server 2008.

#### Sample configuration for SAP Central Services Instances service group for Add-In installation Usage Type

This section provides the VCS main.cf for SAP Central Services Instances service group for Add-In installation Usage Type.

```
group SAP-PI3SCS (
 SystemList = {SystemList = \{ SysA = 0, SysB = 1 \})
```

```
FileShare SAP-PI3SCS_sapmnt_FS (
 PathName = "\\usr\\sap"
 ShareName = sapmnt
 LanmanResName = SAP-PI3SCS_Lanman
 MountResName = SAP-PI3SCS_H_MountV
 UserPermissions = { "'SAP_LocalAdmin'" = FULL_CONTROL,
    "'Administrators'" = FULL_CONTROL,
    "'SYMCORP\\SAP_PI3_GlobalAdmin'" = FULL_CONTROL,
    "'SAP_PI3_LocalAdmin'" = FULL_CONTROL }
 )
IP SAP-PI3SCS_IP (
 Address = "10.xxx.xx.30"SubNetMask = "255.255.252.0"
 MACAddress = "00-15-17-63-45-92"
 \lambdaLanman SAP-PI3SCS_Lanman (
 VirtualName = sappi3scs
 IPResName = SAP-PI3SCS_IP
 )
MountV SAP-PI3ASCS_MountV (
 MountPath = ''I:\\usr\\sap\l\PI3\ASCS29"VolumeName = PI3ASCS_vol
 VMDGResName = SAP-PI3ASCS_VMDg
 )
MountV SAP-PI3SCS_MountV (
 MountPath = ''I:\\\xin\S_0\left(\PI3\SCS30''\right)VolumeName = PI3SCS_vol
 VMDGResName = SAP-PI3SCS_VMDg
 )
MountV SAP-PI3SCS_I_MountV (
 MountPath = "I:"
 VolumeName = PI3SCS_I_vol
 VMDGResName = SAP-PI3SCS_I_VMDg
 )
MountV SAP-PI3SYS_MountV (
 MountPath = "I:\\usr\\sap\\PI3\\System"VolumeName = PI3SYS_vol
 VMDGResName = SAP-PI3SYS_VMDg
 )
NIC SAP-PI3SCS_NIC (
 MACAddress = "00-15-17-63-45-92"
  )
 SAPWebAS SAP-PI3ASCS_SAPWebAS (
```

```
SAPSTD = PT3SAPHome = "I:\\usr\\sap\\PI3\\ASCS29\\exe"
  SAPMonHome = "I:\\usr\\sap\\PI3\\ASCS29\\exe"
 SAPHost = sappi3scs
 ProcMon = { "msq server.exe", "enserver.exe" }
 SAPServiceUser = SAPServicePI3
 SAPAdminDomain = SYMCORP
 SAPAdmin = pi3adm
 SAPAdminPassword = AFkl41nmqdaou
 InstType = ENQUEUE
 InstName = ASCS29
 IntProfile = "I:\\usr\\Sap\\PI3\\Sypofile\\PI3 ASCS29<sup>2</sup> sapi3scs")
 SAPWebAS SAP-PI3SCS_SAPWebAS (
 SAPSID = PI3
 SAPHome = "I:\\usr\\sap\\PI3\\SCS30\\exe"SAPMonHome = "I:\\usr\\sap\PPI3\\SCS30\\exe"SAPHost = sappi3scs
  ProcMon = { "msq server.exe", "enserver.exe" }
 SAPServiceUser = SAPServicePI3
 SAPAdminDomain = SYMCORP
 SAPAdmin = pi3adm
 SAPAdminPassword = AFkl41nmqdaou
 InstType = ENQUEUE
 InstName = SCS30
 IntProfile = "I:\\usr\\sp\P13\SSY5\profile\P13 SCS30_sappi3scs"
  \lambdaVMDg SAP-PI3SCS_I_VMDg (
 DiskGroupName = PI3SCS_I_dg
 \lambdaVMDg SAP-PI3ASCS_VMDg (
 DiskGroupName = PI3ASCS_dg
 \lambdaVMDg SAP-PI3SCS_VMDg (
 DiskGroupName = PI3SCS_dg
 \lambdaVMDg SAP-PI3SYS_VMDg (
 DiskGroupName = PI3SYS_dg
 \lambdaSAP-PI3SCS sapmnt FS requires SAP-PI3SCS Lanman
SAP-PI3SCS sapmnt FS requires SAP-PI3SCS I MountV
SAP-PI3SCS_IP requires SAP-PI3SCS_NIC
 SAP-PI3SCS_Lanman requires SAP-PI3SCS_IP
```

```
SAP-PI3ASCS MountV requires SAP-PI3SCS I MountV
SAP-PI3ASCS_MountV requires SAP-PI3ASCS_VMDg
SAP-PI3SCS MountV requires SAP-PI3SCS I MountV
SAP-PI3SCS_MountV requires SAP-PI3SCS_VMDg
SAP-PI3SCS_I_MountV_requires SAP-PI3SCS_I_VMDg
SAP-PI3SYS MountV requires SAP-PI3SCS I MountV
SAP-PI3SYS_MountV requires SAP-PI3SYS_VMDg
SAP-PI3ASCS_SAPWebAS requires SAP-PI3SCS_sapmnt_FS
SAP-PI3ASCS_SAPWebAS requires SAP-PI3ASCS_MountV
SAP-PI3ASCS_SAPWebAS requires SAP-PI3SYS_MountV
SAP-PI3SCS_SAPWebAS requires SAP-PI3SCS_sapmnt_FS
SAP-PI3SCS_SAPWebAS requires SAP-PI3SCS_MountV
SAP-PI3SCS_SAPWebAS requires SAP-PI3SYS_MountV
```

```
// resource dependency tree
  //
  // group SAP-PI3SCS
  //// SAPWebAS SAP-PI3ASCS_SAPWebAS
  \frac{1}{2} \frac{1}{2}// FileShare SAP-PI3SCS_sapmnt_FS
  \frac{1}{2} \frac{1}{2} \frac{1}{2} \frac{1}{2} \frac{1}{2} \frac{1}{2} \frac{1}{2} \frac{1}{2} \frac{1}{2} \frac{1}{2} \frac{1}{2} \frac{1}{2} \frac{1}{2} \frac{1}{2} \frac{1}{2} \frac{1}{2} \frac{1}{2} \frac{1}{2} \frac{1}{2} \frac{1}{2} \frac{1}{2} \frac{1}{2} // Lanman SAP-PI3SCS_Lanman
  \frac{1}{2} \frac{1}{2} \frac{1}{2} \frac{1}{2} \frac{1}{2} \frac{1}{2} \frac{1}{2} \frac{1}{2} \frac{1}{2} \frac{1}{2} \frac{1}{2} \frac{1}{2} \frac{1}{2} \frac{1}{2} \frac{1}{2} \frac{1}{2} \frac{1}{2} \frac{1}{2} \frac{1}{2} \frac{1}{2} \frac{1}{2} \frac{1}{2} // IP SAP-PI3SCS_IP
  \frac{1}{2} \frac{1}{2} \frac{1}{2} \frac{1}{2} \frac{1}{2} \frac{1}{2} \frac{1}{2} \frac{1}{2} \frac{1}{2} \frac{1}{2} \frac{1}{2} \frac{1}{2} \frac{1}{2} \frac{1}{2} \frac{1}{2} \frac{1}{2} \frac{1}{2} \frac{1}{2} \frac{1}{2} \frac{1}{2} \frac{1}{2} \frac{1}{2} // NIC SAP-PI3SCS_NIC
  \frac{1}{2} \frac{1}{2} \frac{1}{2}// }
  // MountV SAP-PI3SCS_I_MountV
  \frac{1}{2} \frac{1}{2} \frac{1}{2} \frac{1}{2} \frac{1}{2} \frac{1}{2} \frac{1}{2} \frac{1}{2} \frac{1}{2} \frac{1}{2} \frac{1}{2} \frac{1}{2} \frac{1}{2} \frac{1}{2} \frac{1}{2} \frac{1}{2} \frac{1}{2} \frac{1}{2} \frac{1}{2} \frac{1}{2} \frac{1}{2} \frac{1}{2} // VMDg SAP-PI3SCS_I_VMDg
  \frac{1}{2} \frac{1}{2} \frac{1}{2}\frac{1}{2} }
  // MountV SAP-PI3ASCS_MountV
  \frac{1}{2} \frac{1}{2} \frac{1}{2} \frac{1}{2} \frac{1}{2} \frac{1}{2} \frac{1}{2} \frac{1}{2} \frac{1}{2} \frac{1}{2} \frac{1}{2} \frac{1}{2} \frac{1}{2} \frac{1}{2} \frac{1}{2} \frac{1}{2} \frac{1}{2} \frac{1}{2} \frac{1}{2} \frac{1}{2} \frac{1}{2} \frac{1}{2} // MountV SAP-PI3SCS_I_MountV
  \frac{1}{2} \frac{1}{2} \frac{1}{2} \frac{1}{2} \frac{1}{2} \frac{1}{2} \frac{1}{2} \frac{1}{2} \frac{1}{2} \frac{1}{2} \frac{1}{2} \frac{1}{2} \frac{1}{2} \frac{1}{2} \frac{1}{2} \frac{1}{2} \frac{1}{2} \frac{1}{2} \frac{1}{2} \frac{1}{2} \frac{1}{2} \frac{1}{2} // VMDg SAP-PI3SCS_I_VMDg
  \frac{1}{2} \frac{1}{2} \frac{1}{2}// VMDg SAP-PI3ASCS_VMDg
  \frac{1}{2} }
  // MountV SAP-PI3SYS_MountV
```

```
\frac{1}{2} \frac{1}{2} \frac{1}{2} \frac{1}{2} \frac{1}{2} \frac{1}{2} \frac{1}{2} \frac{1}{2} \frac{1}{2} \frac{1}{2} \frac{1}{2} \frac{1}{2} \frac{1}{2} \frac{1}{2} \frac{1}{2} \frac{1}{2} \frac{1}{2} \frac{1}{2} \frac{1}{2} \frac{1}{2} \frac{1}{2} \frac{1}{2} // MountV SAP-PI3SCS_I_MountV
   \frac{1}{2} \frac{1}{2} \frac{1}{2} \frac{1}{2} \frac{1}{2} \frac{1}{2} \frac{1}{2} \frac{1}{2} \frac{1}{2} \frac{1}{2} \frac{1}{2} \frac{1}{2} \frac{1}{2} \frac{1}{2} \frac{1}{2} \frac{1}{2} \frac{1}{2} \frac{1}{2} \frac{1}{2} \frac{1}{2} \frac{1}{2} \frac{1}{2} // VMDg SAP-PI3SCS_I_VMDg
   // }
  // VMDg SAP-PI3SYS_VMDg
   \frac{1}{2} }
  // \qquad \}// SAPWebAS SAP-PI3SCS_SAPWebAS
   \frac{1}{2} \frac{1}{2} \frac{1}{2}// FileShare SAP-PI3SCS_sapmnt_FS
   \frac{1}{2} \frac{1}{2} \frac{1}{2} \frac{1}{2} \frac{1}{2} \frac{1}{2} \frac{1}{2} \frac{1}{2} \frac{1}{2} \frac{1}{2} \frac{1}{2} \frac{1}{2} \frac{1}{2} \frac{1}{2} \frac{1}{2} \frac{1}{2} \frac{1}{2} \frac{1}{2} \frac{1}{2} \frac{1}{2} \frac{1}{2} \frac{1}{2} // Lanman SAP-PI3SCS_Lanman
   \frac{1}{2} \frac{1}{2} \frac{1}{2} \frac{1}{2} \frac{1}{2} \frac{1}{2} \frac{1}{2} \frac{1}{2} \frac{1}{2} \frac{1}{2} \frac{1}{2} \frac{1}{2} \frac{1}{2} \frac{1}{2} \frac{1}{2} \frac{1}{2} \frac{1}{2} \frac{1}{2} \frac{1}{2} \frac{1}{2} \frac{1}{2} \frac{1}{2} // IP SAP-PI3SCS_IP
   \frac{1}{2} \frac{1}{2} \frac{1}{2} \frac{1}{2} \frac{1}{2} \frac{1}{2} \frac{1}{2} \frac{1}{2} \frac{1}{2} \frac{1}{2} \frac{1}{2} \frac{1}{2} \frac{1}{2} \frac{1}{2} \frac{1}{2} \frac{1}{2} \frac{1}{2} \frac{1}{2} \frac{1}{2} \frac{1}{2} \frac{1}{2} \frac{1}{2} // NIC SAP-PI3SCS_NIC
   \frac{1}{2} \frac{1}{2} \frac{1}{2} \frac{1}{2} \frac{1}{2} \frac{1}{2} \frac{1}{2} \frac{1}{2} \frac{1}{2} \frac{1}{2} \frac{1}{2} \frac{1}{2} \frac{1}{2} \frac{1}{2} \frac{1}{2} \frac{1}{2} \frac{1}{2} \frac{1}{2} \frac{1}{2} \frac{1}{2} \frac{1}{2} \frac{1}{2} // }
   // MountV SAP-PI3SCS_I_MountV
   \frac{1}{2} \frac{1}{2} \frac{1}{2} \frac{1}{2} \frac{1}{2} \frac{1}{2} \frac{1}{2} \frac{1}{2} \frac{1}{2} \frac{1}{2} \frac{1}{2} \frac{1}{2} \frac{1}{2} \frac{1}{2} \frac{1}{2} \frac{1}{2} \frac{1}{2} \frac{1}{2} \frac{1}{2} \frac{1}{2} \frac{1}{2} \frac{1}{2} // VMDg SAP-PI3SCS_I_VMDg
   \frac{1}{2} \frac{1}{2} \frac{1}{2}\frac{1}{2} }
   // MountV SAP-PI3SCS_MountV
   \frac{1}{2} \frac{1}{2} \frac{1}{2} \frac{1}{2} \frac{1}{2} \frac{1}{2} \frac{1}{2} \frac{1}{2} \frac{1}{2} \frac{1}{2} \frac{1}{2} \frac{1}{2} \frac{1}{2} \frac{1}{2} \frac{1}{2} \frac{1}{2} \frac{1}{2} \frac{1}{2} \frac{1}{2} \frac{1}{2} \frac{1}{2} \frac{1}{2} // MountV SAP-PI3SCS_I_MountV
   \frac{1}{2} //
   // VMDg SAP-PI3SCS_I_VMDg
   \frac{1}{2} \frac{1}{2} \frac{1}{2}// VMDg SAP-PI3SCS_VMDg
   \frac{1}{2} \frac{1}{2}// MountV SAP-PI3SYS_MountV
  \frac{1}{2} \frac{1}{2} \frac{1}{2} \frac{1}{2} \frac{1}{2} \frac{1}{2} \frac{1}{2} \frac{1}{2} \frac{1}{2} \frac{1}{2} \frac{1}{2} \frac{1}{2} \frac{1}{2} \frac{1}{2} \frac{1}{2} \frac{1}{2} \frac{1}{2} \frac{1}{2} \frac{1}{2} \frac{1}{2} \frac{1}{2} \frac{1}{2} // MountV SAP-PI3SCS_I_MountV
   \frac{1}{2} \frac{1}{2} \frac{1}{2} \frac{1}{2} \frac{1}{2} \frac{1}{2} \frac{1}{2} \frac{1}{2} \frac{1}{2} \frac{1}{2} \frac{1}{2} \frac{1}{2} \frac{1}{2} \frac{1}{2} \frac{1}{2} \frac{1}{2} \frac{1}{2} \frac{1}{2} \frac{1}{2} \frac{1}{2} \frac{1}{2} \frac{1}{2} // VMDg SAP-PI3SCS_I_VMDg
  // }
// VMDg SAP-PI3SYS_VMDg
 \frac{1}{2} }
  \frac{1}{\sqrt{2}}// }
```
#### Sample resource dependency for SAP Central Services Instances service group for Add-In installation usage type

[Figure A-4](#page-94-0) shows the sample resource dependency diagram for SAP Central Services Instances service group for Add-In installation Usage Type on a Windows 2008 Server.

Figure A-4 Sample resource dependency diagram for SAP Central Services Instances service group for Add-In installation Usage Type on a Windows 2008 Server

<span id="page-94-0"></span>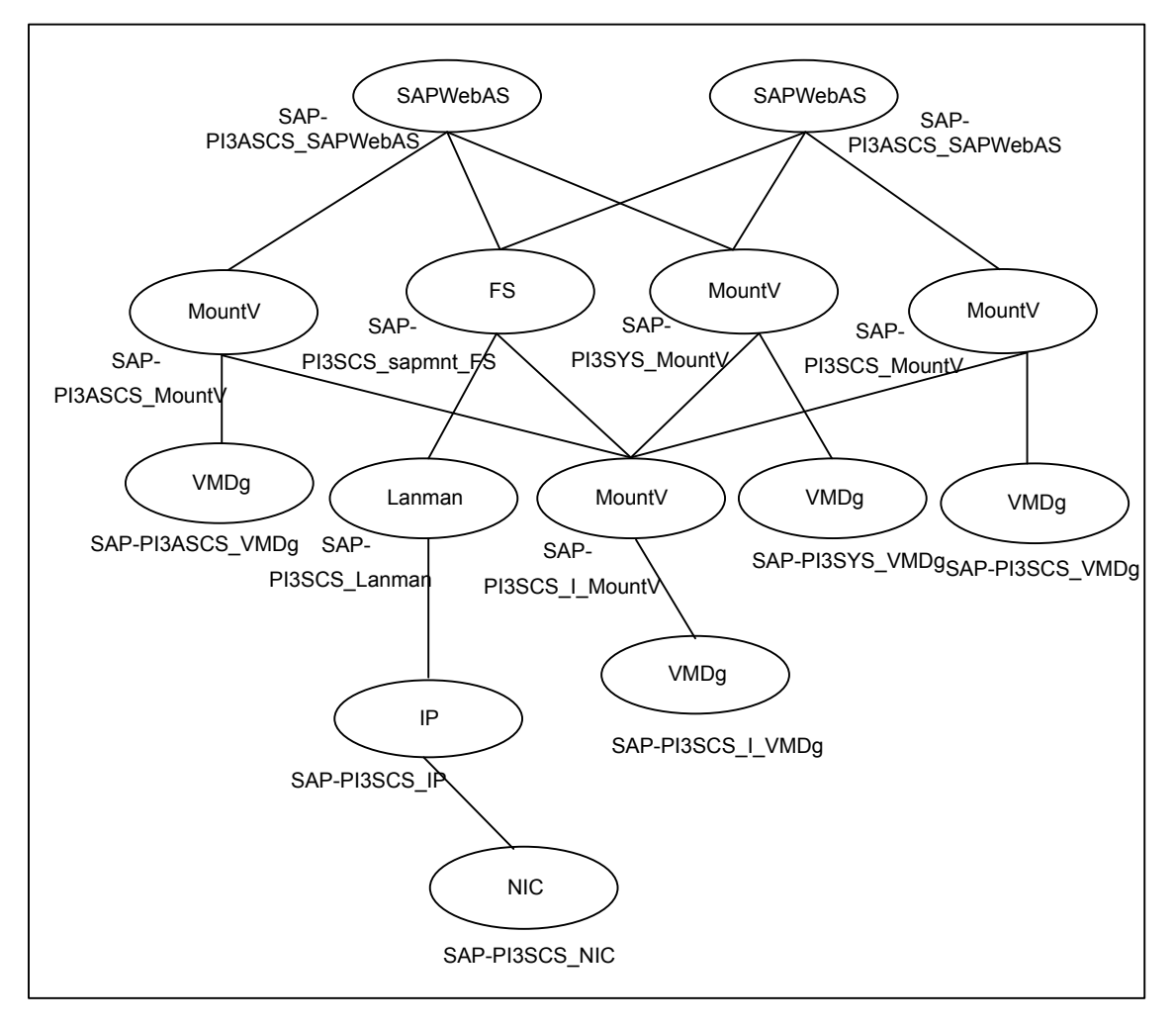

#### Sample configuration for SAP Enqueue Replication Server Instances service group for Add-In installation Usage Type

```
group SAP-PI3ERS (
SystemList = { SysA = 0, SysB = 1 }
)
IP SAP-PI3ERS_IP (
 Address = "10.xxx.xx.30"SubNetMask = "255.255.252.0"
 MACAddress = "00-15-17-63-45-92"
 )
Lanman SAP-PI3ERS_Lanman (
 VirtualName = sappi3ers
IPResName = SAP-PI3ERS_IP
 )
MountV SAP-PI3AERS_MountV (
 MountPath = C:\\lesssim\VolumeName = PI3AERS_vol
 VMDGResName = SAP-PI3AERS_VMDg
  \lambdaMountV SAP-PI3ERS_MountV (
 MountPath = C:\\lesssim\sap\P13\ERS32"VolumeName = PI3ERS_vol
 VMDGResName = SAP-PI3ERS_VMDg
 )
NIC SAP-PI3ERS_NIC (
 MACAddress = "00-15-17-63-45-92"
 )
 SAPWebAS SAP-PI3AERS_SAPWebAS (
 SAPSID = PI3
 SAPHome = "C:\\usr\\Sap\\PI3\\ERS31\\exe"SAPMonHome = "C:\\usr\\sap\\PI3\\ERS31\\exe"
 SAPHost = sappi3ers
 ProcMon = { "enrepserver.exe" }
 SAPServiceUser = SAPServicePI3
 SAPAdminDomain = SYMCORP
 SAPAdmin = pi3adm
 SAPAdminPassword = AFkl41nmqdaou
 InstType = ENQREP
  InstName = ERS31
  InstProfile = "\\\\sappi3scs\\sapmnt\\
  PI3\\SYS\\profile\\PI3_ERS31_sappi3ers"
  EnqSrvResName = SAP-PI3ASCS_SAPWebAS
```

```
\lambdaSAPWebAS SAP-PI3ERS_SAPWebAS (
  SAPSID = PI3
  SAPHome = "C:\\usr\\Sap\\PI3\\ERS32\\exe"SAPMonHome = "C:\\usr\\Sap\\PI3\\ERS32\\exe"SAPHost = sappi3ers
  ProcMon = { "enrepserver.exe" }
  SAPServiceUser = SAPServicePI3
  SAPAdminDomain = SYMCORP
  SAPAdmin = pi3adm
  SAPAdminPassword = AFkl41nmqdaou
  InstType = ENQREP
  InstName = ERS32
  InstProfile = "\\\\sappi3scs\\sapmnt\\
  PI3\\SYS\\profile\\PI3_ERS32_sappi3ers"
  EnqSrvResName = SAP-PI3SCS_SAPWebAS
  \lambdaVMDg SAP-PI3AERS_VMDg (
  DiskGroupName = PI3AERS_dg
  \lambdaVMDg SAP-PI3ERS_VMDg (
  DiskGroupName = PI3ERS_dg
  \lambdaSAP-PI3ERS IP requires SAP-PI3ERS NIC
 SAP-PI3ERS_Lanman requires SAP-PI3ERS_IP
 SAP-PI3AERS_MountV requires SAP-PI3AERS_VMDg
 SAP-PI3ERS_MountV requires SAP-PI3ERS_VMDg
 SAP-PI3AERS_SAPWebAS requires SAP-PI3AERS_MountV
 SAP-PI3AERS_SAPWebAS requires SAP-PI3ERS_Lanman
 SAP-PI3ERS_SAPWebAS requires SAP-PI3ERS_MountV
 SAP-PI3ERS_SAPWebAS requires SAP-PI3ERS_Lanman
 // resource dependency tree
 //
 // group SAP-PI3ERS
 // {
 // SAPWebAS SAP-PI3AERS_SAPWebAS
 \frac{1}{2} \frac{1}{2}// MountV SAP-PI3AERS_MountV
 \frac{1}{2} \frac{1}{2} \frac{1}{2} \frac{1}{2} \frac{1}{2} \frac{1}{2} \frac{1}{2} \frac{1}{2} \frac{1}{2} \frac{1}{2} \frac{1}{2} \frac{1}{2} \frac{1}{2} \frac{1}{2} \frac{1}{2} \frac{1}{2} \frac{1}{2} \frac{1}{2} \frac{1}{2} \frac{1}{2} \frac{1}{2} \frac{1}{2} // VMDg SAP-PI3AERS_VMDg
 \frac{1}{2} }
 // Lanman SAP-PI3ERS_Lanman
```

```
\frac{1}{2} \frac{1}{2} \frac{1}{2} \frac{1}{2} \frac{1}{2} \frac{1}{2} \frac{1}{2} \frac{1}{2} \frac{1}{2} \frac{1}{2} \frac{1}{2} \frac{1}{2} \frac{1}{2} \frac{1}{2} \frac{1}{2} \frac{1}{2} \frac{1}{2} \frac{1}{2} \frac{1}{2} \frac{1}{2} \frac{1}{2} \frac{1}{2} // IP SAP-PI3ERS_IP
\frac{1}{2} \frac{1}{2} \frac{1}{2} \frac{1}{2} \frac{1}{2} \frac{1}{2} \frac{1}{2} \frac{1}{2} \frac{1}{2} \frac{1}{2} \frac{1}{2} \frac{1}{2} \frac{1}{2} \frac{1}{2} \frac{1}{2} \frac{1}{2} \frac{1}{2} \frac{1}{2} \frac{1}{2} \frac{1}{2} \frac{1}{2} \frac{1}{2} // NIC SAP-PI3ERS_NIC
// }
\frac{1}{2} }
\frac{1}{2} }
// SAPWebAS SAP-PI3ERS_SAPWebAS
\frac{1}{2} {
 // MountV SAP-PI3ERS_MountV
\begin{array}{ccc} \n// & & \{ \\ \n// & & \n\end{array}// VMDg SAP-PI3ERS_VMDg
 \frac{1}{2} }
 // Lanman SAP-PI3ERS_Lanman
 \frac{1}{2} \frac{1}{2} \frac{1}{2} \frac{1}{2} \frac{1}{2} \frac{1}{2} \frac{1}{2} \frac{1}{2} \frac{1}{2} \frac{1}{2} \frac{1}{2} \frac{1}{2} \frac{1}{2} \frac{1}{2} \frac{1}{2} \frac{1}{2} \frac{1}{2} \frac{1}{2} \frac{1}{2} \frac{1}{2} \frac{1}{2} \frac{1}{2} // IP SAP-PI3ERS_IP
\frac{1}{2} \frac{1}{2} \frac{1}{2} \frac{1}{2} \frac{1}{2} \frac{1}{2} \frac{1}{2} \frac{1}{2} \frac{1}{2} \frac{1}{2} \frac{1}{2} \frac{1}{2} \frac{1}{2} \frac{1}{2} \frac{1}{2} \frac{1}{2} \frac{1}{2} \frac{1}{2} \frac{1}{2} \frac{1}{2} \frac{1}{2} \frac{1}{2} // NIC SAP-PI3ERS_NIC
\frac{1}{2} \frac{1}{2} \frac{1}{2}\frac{1}{2} }
\frac{1}{2} }
// }
```
#### Sample resource dependency for SAP Enqueue Replication Server Instances service group for Add-In installation Usage Type

[Figure A-5](#page-98-0) shows the sample resource group dependency for SAP Enqueue Replication Server Instances service group for Add-In installation Usage Type

<span id="page-98-0"></span>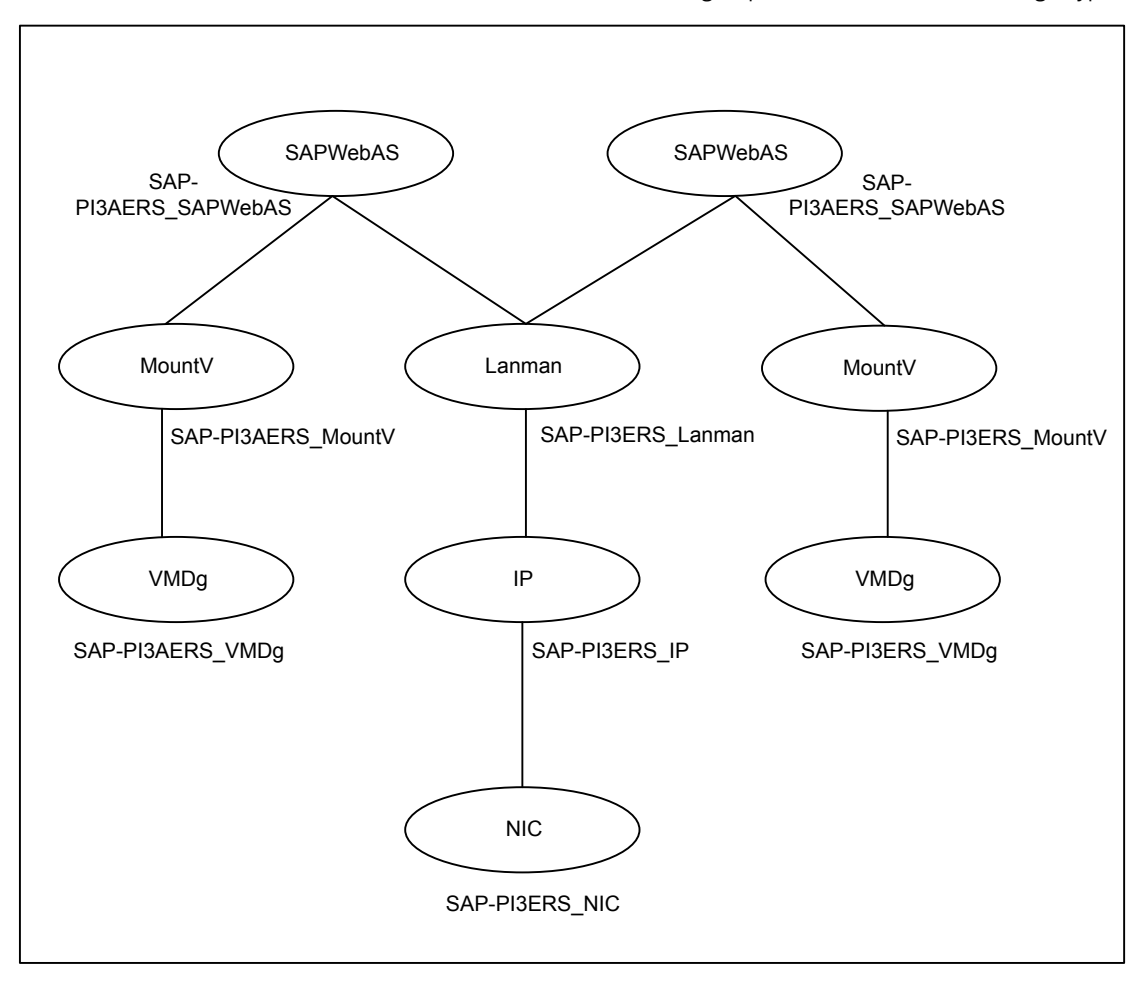

Figure A-5 Sample resource group dependency for SAP Enqueue Replication Server Instances service group for Add-In installation Usage Type

### Sample service group dependency for SAP Web Application Server

This section includes service groups that show the group dependency for SAP Web Application Server.

[Figure A-6](#page-99-1) shows the sample service group dependency.

<span id="page-99-1"></span>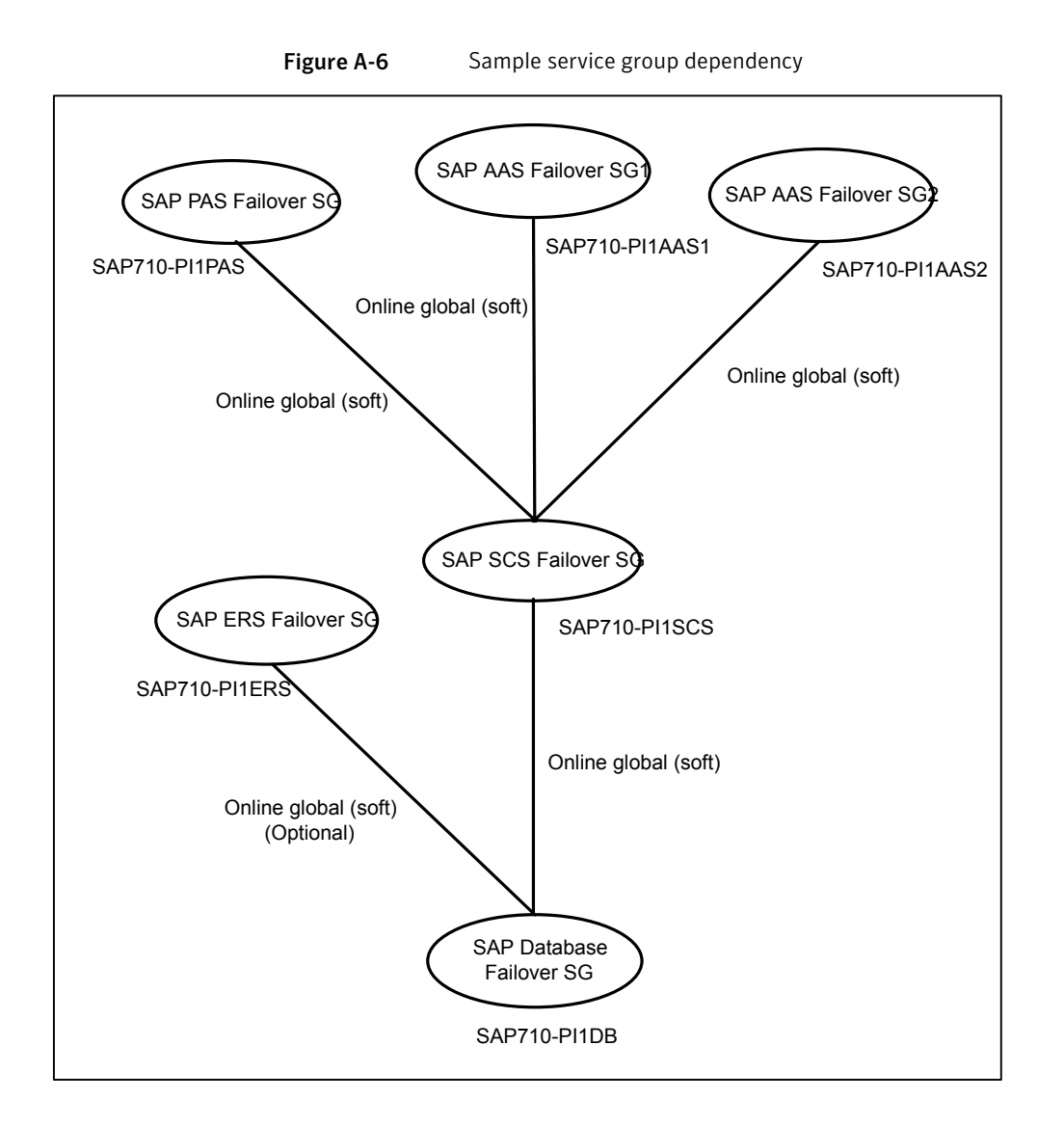

Sample configuration in a virtual environment

<span id="page-99-0"></span>A sample main.cf configuration in a virtual environment that contains the Enqueue instance, Enqueue Replication instance, Application Server instance, and SMDA instance is as follows:

include "types.cf"

```
cluster Cluster_59087 (
SecureClus = 1
)
system SAPVM21 (
)
system SAPVM22 (
)
group SAP_ASCS00 (
SystemList = { SAPVM21 = 0, SAPVM22 = 1 }
UserAssoc = \{ Type = SAPWin, Name = SAP ASCS00 \}\lambdaIP SAP_ASCS00-IP (
 Address = "10.xxx.xx.189"SubNetMask = "255.255.252.0"
 MACAddress @SAPVM21 = "00:50:56:B7:18:36"
 MACAddress @SAPVM22 = "00:50:56:B7:21:C3"
 \lambdaLanman SAP_ASCS00-Lanman-sapenq (
 VirtualName = sapenq
 IPResName = SAP_ASCS00-IP
 )
MountV SAP_ASCS00-Mount (
 MountPath = "e:\\usr\\sap\\pi7\\ascs00"
 VolumeName = SCSVOL
 VMDGResName = SAP_ASCS00_SCSDG_VMNSDg
  \lambdaMountV SAP_ASCS00-Mount-1 (
 MountPath = "e:\\usr\\sap\\pi7\\sys"
 VolumeName = SYSVOL
 VMDGResName = SAP_ASCS00_SCSDG_VMNSDg
 \lambdaNIC SAP_ASCS00-NIC (
 MACAddress @SAPVM21 = "00:50:56:B7:18:36"
 MACAddress @SAPVM22 = "00:50:56:B7:21:C3"
  \lambda
```

```
SAPWebAS SAP_PI7_ASCS00_res (
Critical = 0
SAPAdmin = pi7adm
SAPAdminDomain = sap-domain
SAPAdminPassword = GUMsJUjOGmHMiMJmKMl
SAPHome = "E:\\usr\\sap\\PI7\\ASCS00\\exe"
SAPHost = sapenq
SAPServiceUser = SAPServicePI7
SAPSTD = PTInstName = ASCS00
IntProfile = "\\\\\\sapenq\\sapmnt\\PI7\\SYS\\profile\\PI7_ASCS00_sapenq"
InstType = ENQUEUE
ProcMon = { "enserver.exe" }
 \lambdaVMNSDg SAP_ASCS00_SCSDG_VMNSDg (
DiskGroupName = SCSDG
DGGuid = b26580c2-e773-4ca8-9e62-e03e235013c0
SkipStorageValidation = 1
 \lambdaVMwareDisks SAP_ASCS00-VMwareDisks (
ESXDetails = {
   "vcslx658.vxindia.veritas.com" = "root=GUMsJUjOGmHMiMJ" }
DiskPaths = {
   "6000C296-5313-69b0-63f9-f15efcf60d66:[NIMBSHARE] SAP_Win2k8_Vm1
/SAP_Win2k8_Vm1.vmdk" = "1:8" }
IsVMHAEnabled = 0
)
SAP_PI7_ASCS00_res requires SAP_ASCS00-Lanman-sapenq
SAP_PI7_ASCS00_res requires SAP_ASCS00-Mount
SAP_PI7_ASCS00_res requires SAP_ASCS00-Mount-1
SAP_ASCS00-IP requires SAP_ASCS00-NIC
SAP ASCS00-Lanman-sapenq requires SAP ASCS00-IP
SAP_ASCS00-Mount requires SAP_ASCS00_SCSDG_VMNSDg
SAP_ASCS00-Mount-1 requires SAP_ASCS00_SCSDG_VMNSDg
SAP_ASCS00_SCSDG_VMNSDq_requires SAP_ASCS00-VMwareDisks
```
// resource dependency tree

```
//
  // group SAP_ASCS00
  // {
  // SAPWebAS SAP_PI7_ASCS00_res
  \frac{1}{\sqrt{2}} \frac{1}{2}// Lanman SAP_ASCS00-Lanman-sapenq
  \frac{1}{2} \frac{1}{2} \frac{1}{2} \frac{1}{2} \frac{1}{2} \frac{1}{2} \frac{1}{2} \frac{1}{2} \frac{1}{2} \frac{1}{2} \frac{1}{2} \frac{1}{2} \frac{1}{2} \frac{1}{2} \frac{1}{2} \frac{1}{2} \frac{1}{2} \frac{1}{2} \frac{1}{2} \frac{1}{2} \frac{1}{2} \frac{1}{2} // IP SAP_ASCS00-IP
  \frac{1}{2} // \frac{1}{2} // \frac{1}{2} // \frac{1}{2} // \frac{1}{2} // \frac{1}{2} // \frac{1}{2} // \frac{1}{2} // \frac{1}{2} // \frac{1}{2} // \frac{1}{2} // \frac{1}{2} // \frac{1}{2} // \frac{1}{2} // \frac{1}{2} // \frac{1}{2} // \frac{1}{2} // 
  // NIC SAP_ASCS00-NIC
  \frac{1}{2} \frac{1}{2} \frac{1}{2}\frac{1}{2} }
  // MountV SAP_ASCS00-Mount
  \frac{1}{2} \frac{1}{2} \frac{1}{2} \frac{1}{2} \frac{1}{2} \frac{1}{2} \frac{1}{2} \frac{1}{2} \frac{1}{2} \frac{1}{2} \frac{1}{2} \frac{1}{2} \frac{1}{2} \frac{1}{2} \frac{1}{2} \frac{1}{2} \frac{1}{2} \frac{1}{2} \frac{1}{2} \frac{1}{2} \frac{1}{2} \frac{1}{2} // VMNSDg SAP_ASCS00_SCSDG_VMNSDg
  \frac{1}{2} // \frac{1}{2} // \frac{1}{2} // \frac{1}{2} // \frac{1}{2} // \frac{1}{2} // \frac{1}{2} // \frac{1}{2} // \frac{1}{2} // \frac{1}{2} // \frac{1}{2} // \frac{1}{2} // \frac{1}{2} // \frac{1}{2} // \frac{1}{2} // \frac{1}{2} // \frac{1}{2} // 
  // VMwareDisks SAP_ASCS00-VMwareDisks
  \frac{1}{2} \frac{1}{2} \frac{1}{2}\frac{1}{2} \frac{1}{2}// MountV SAP_ASCS00-Mount-1
  \frac{1}{2} \frac{1}{2} \frac{1}{2} \frac{1}{2} \frac{1}{2} \frac{1}{2} \frac{1}{2} \frac{1}{2} \frac{1}{2} \frac{1}{2} \frac{1}{2} \frac{1}{2} \frac{1}{2} \frac{1}{2} \frac{1}{2} \frac{1}{2} \frac{1}{2} \frac{1}{2} \frac{1}{2} \frac{1}{2} \frac{1}{2} \frac{1}{2} // VMNSDg SAP_ASCS00_SCSDG_VMNSDg
  \frac{1}{2} \frac{1}{2} \frac{1}{2} \frac{1}{2} \frac{1}{2} \frac{1}{2} \frac{1}{2} \frac{1}{2} \frac{1}{2} \frac{1}{2} \frac{1}{2} \frac{1}{2} \frac{1}{2} \frac{1}{2} \frac{1}{2} \frac{1}{2} \frac{1}{2} \frac{1}{2} \frac{1}{2} \frac{1}{2} \frac{1}{2} \frac{1}{2} // VMwareDisks SAP_ASCS00-VMwareDisks
  \frac{1}{2} \frac{1}{2} \frac{1}{2}\frac{1}{2} \frac{1}{2} \frac{1}{2}// \qquad \}1/ }
group SAP_ERS10 (
  SystemList = { SAPVM21 = 0, SAPVM22 = 1 }
  UserAssoc = \{ \text{Type} = \text{SAPWin}, \text{Name} = \text{SAP} \text{ ERS10 } \}PreOnline = 1
   \lambdaIP SAP_ERS10-IP (
   Address = "10.209.69.193"
    SubNetMask = "255.255.252.0"
    MACAddress @SAPVM21 = "00:50:56:B7:18:36"
     MACAddress @SAPVM22 = "00:50:56:B7:21:C3"
     \lambda
```

```
Lanman SAP_ERS10-Lanman-sapers (
 VirtualName = sapers
IPResName = SAP_ERS10-IP
 \lambdaNIC SAP_ERS10-NIC (
 MACAddress @SAPVM21 = "00:50:56:B7:18:36"
 MACAddress @SAPVM22 = "00:50:56:B7:21:C3"
 \lambdaSAPWebAS SAP_PI7_ERS10_res (
 SAPAdmin = pi7adm
SAPAdminDomain = sap-domain
 SAPAdminPassword = GUMsJUjOGmHMiMJmKMl
 SAPHome = "E:\\usr\\sap\\PI7\\ERS10\\exe"
 SAPHost = sapers
 SAPServiceUser = SAPServicePI7
 SAPSTD = PTInstName = ERS10
 InstProfile = "E:\\usr\\sap\\PI7\\SYS\\profile\\PI7_ERS10_sapers"
 InstType = ENQREP
 ProcMon = { "enrepserver.exe" }
 EnqSrvResName = SAP_PI7_ASCS00_res
 \lambdaSAP_PI7_ERS10_res requires SAP_ERS10-Lanman-sapers
SAP_ERS10-IP requires SAP_ERS10-NIC
SAP_ERS10-Lanman-sapers requires SAP_ERS10-IP
// resource dependency tree
//
// group SAP_ERS10
//// SAPWebAS SAP_PI7_ERS10_res
\frac{1}{2} \frac{1}{2} \frac{1}{2}// Lanman SAP_ERS10-Lanman-sapers
\frac{1}{2} \frac{1}{2} \frac{1}{2} \frac{1}{2} \frac{1}{2} \frac{1}{2} \frac{1}{2} \frac{1}{2} \frac{1}{2} \frac{1}{2} \frac{1}{2} \frac{1}{2} \frac{1}{2} \frac{1}{2} \frac{1}{2} \frac{1}{2} \frac{1}{2} \frac{1}{2} \frac{1}{2} \frac{1}{2} \frac{1}{2} \frac{1}{2} // IP SAP_ERS10-IP
\frac{1}{2} \frac{1}{2} \frac{1}{2} \frac{1}{2} \frac{1}{2} \frac{1}{2} \frac{1}{2} \frac{1}{2} \frac{1}{2} \frac{1}{2} \frac{1}{2} \frac{1}{2} \frac{1}{2} \frac{1}{2} \frac{1}{2} \frac{1}{2} \frac{1}{2} \frac{1}{2} \frac{1}{2} \frac{1}{2} \frac{1}{2} \frac{1}{2} // NIC SAP_ERS10-NIC
\frac{1}{2} \frac{1}{2} \frac{1}{2}\frac{1}{2} }
```

```
// {} }
// }
group SAP_SMDA97 (
SystemList = { SAPVM21 = 0, SAPVM22 = 1 }
UserAssoc = \{ Type = SAPWin, Name = SAP SMDA97 \}\lambdaIP SAP_SMDA97-IP (
 Address = "10.209.69.192"
 SubNetMask = "255.255.252.0"
 MACAddress @SAPVM21 = "00:50:56:B7:18:36"
 MACAddress @SAPVM22 = "00:50:56:B7:21:C3"
  \lambdaLanman SAP_SMDA97-Lanman-sapdi (
 VirtualName = sapdi
 IPResName = SAP_SMDA97-IP
 \lambdaNIC SAP_SMDA97-NIC (
 MACAddress @SAPVM21 = "00:50:56:B7:18:36"
 MACAddress @SAPVM22 = "00:50:56:B7:21:C3"
  \lambdaSAPWebAS SAP_DAA_SMDA97_res (
 SAPAdmin = daaadm
 SAPAdminDomain = sapvm22
 SAPAdminPassword = GUMsJUjOGmHMiMJmKMl
 SAPHome = "E:\\usr\Sap\DAA\SMDA97\lexe"SAPHost = sapdi
 SAPServiceUser = SAPServiceDAA
 SAPSID = DAA
 InstName = SMDA97
 InstProfile = "E:\\usr\\sap\\DAA\\SYS\\profile\\DAA_SMDA97_sapdi"
 InstType = SMDA
 ProcMon = { "jstart.exe" }
 \lambdaSAP_DAA_SMDA97_res requires SAP_SMDA97-Lanman-sapdi
 SAP_SMDA97-IP requires SAP_SMDA97-NIC
 SAP_SMDA97-Lanman-sapdi requires SAP_SMDA97-IP
```

```
// resource dependency tree
 //
 // group SAP_SMDA97
 // {
 // SAPWebAS SAP_DAA_SMDA97_res
 \frac{1}{2} \frac{1}{2} \frac{1}{2}// Lanman SAP_SMDA97-Lanman-sapdi
 \frac{1}{2} \frac{1}{2} \frac{1}{2} \frac{1}{2} \frac{1}{2} \frac{1}{2} \frac{1}{2} \frac{1}{2} \frac{1}{2} \frac{1}{2} \frac{1}{2} \frac{1}{2} \frac{1}{2} \frac{1}{2} \frac{1}{2} \frac{1}{2} \frac{1}{2} \frac{1}{2} \frac{1}{2} \frac{1}{2} \frac{1}{2} \frac{1}{2} // IP SAP_SMDA97-IP
 \begin{array}{ccc} \n// & & \n{\text{if}} \\ \n// & & \n{\text{if}} \n\end{array}NIC SAP SMDA97-NIC
 \frac{1}{2} \frac{1}{2} \frac{1}{2}\frac{1}{2} }
 \frac{1}{2} }
1/ }
// }
group SAP_DVEBMGS01 (
 SystemList = { SAPVM21 = 0 }
 UserAssoc = { Type = SAPWin, Name = SAP DVEBMGS01, UITimeout = 300 }
 \lambdaIP SAP_DVEBMGS01-IP (
 Address = "10.209.69.191"
  SubNetMask = "255.255.252.0"
  MACAddress @SAPVM21 = "00:50:56:B7:18:36"
  \lambdaLanman SAP_DVEBMGS01-Lanman-sapapp (
  VirtualName = sapapp
  IPResName = SAP_DVEBMGS01-IP
  \lambdaNIC SAP_DVEBMGS01-NIC (
  MACAddress @SAPVM21 = "00:50:56:B7:18:36"
  \lambdaSAPWebAS_SAP_PI7_DVEBMGS01_res (
  SAPAdmin = pi7adm
  SAPAdminDomain = sap-domain
  SAPAdminPassword = gumSjuJogMhmImjMkmL
  SAPHome = "E:\\usr\\sap\\PI7\\DVEBMGS01\\exe"
```

```
SAPHost = sapapp
  SAPServiceUser = SAPServicePI7
  SAPSID = PI7
  InstName = DVEBMGS01
   InstProfile = "\\\\sapenq\\sapmnt\\PI7\\SYS\\profile\\
  PI7_DVEBMGS01_sapapp"
  ProcMon = { "disp+work.exe" }
  )
 requires group SAP_ASCS00 online global soft
 SAP_PI7_DVEBMGS01_res requires SAP_DVEBMGS01-Lanman-sapapp
 SAP_DVEBMGS01-IP requires SAP_DVEBMGS01-NIC
 SAP_DVEBMGS01-Lanman-sapapp requires SAP_DVEBMGS01-IP
 // resource dependency tree
 //
 // group SAP_DVEBMGS01
 // {
 // SAPWebAS SAP_PI7_DVEBMGS01_res
 \frac{1}{2} \frac{1}{2} \frac{1}{2}// Lanman SAP_DVEBMGS01-Lanman-sapapp
 \frac{1}{2} \frac{1}{2} \frac{1}{2} \frac{1}{2} \frac{1}{2} \frac{1}{2} \frac{1}{2} \frac{1}{2} \frac{1}{2} \frac{1}{2} \frac{1}{2} \frac{1}{2} \frac{1}{2} \frac{1}{2} \frac{1}{2} \frac{1}{2} \frac{1}{2} \frac{1}{2} \frac{1}{2} \frac{1}{2} \frac{1}{2} \frac{1}{2} // IP SAP_DVEBMGS01-IP
 \frac{1}{2} \frac{1}{2} \frac{1}{2} \frac{1}{2} \frac{1}{2} \frac{1}{2} \frac{1}{2} \frac{1}{2} \frac{1}{2} \frac{1}{2} \frac{1}{2} \frac{1}{2} \frac{1}{2} \frac{1}{2} \frac{1}{2} \frac{1}{2} \frac{1}{2} \frac{1}{2} \frac{1}{2} \frac{1}{2} \frac{1}{2} \frac{1}{2} // NIC SAP_DVEBMGS01-NIC
 \frac{1}{2} \frac{1}{2} \frac{1}{2}\frac{1}{2} }
 // }
 1/ }
group VCSInfraSG (
SystemList = { SAPVM21 = 0, SAPVM22 = 1 }
 UserAssoc = \{ Type = "vcs internal",
    Name = "VCS Infrastructure service group" }
 Parallel = 1AutoStartList = { SAPVM21, SAPVM22 }
 OnlineRetryLimit = 5
 \lambdaProcess VCSNotifySinkRes (
  StartProgram = "C:\\Program Files\\Veritas\\Cluster Server\\bin
```

```
\\notify_sink.exe"
StartupDirectory = "C:\\Program Files\\Veritas\\Cluster Server\\bin"
 )
// resource dependency tree
//
// group VCSInfraSG
// {
// Process VCSNotifySinkRes
// }
```
# Index

# **A**

About configuring SAP Web Application Server for high availability [34](#page-33-0) about installing SAP Web Application Server for high availability [34](#page-33-1) Add new domain groups and users [46](#page-45-0) SAPSID service user to the SAP\_SAPSID\_GlobalAdmin Group [48](#page-47-0) sapsidadm user to the SAP\_SAPSID\_GLOBALAdmin Group [48](#page-47-1) agent attributes [20](#page-19-0) EnqSrvResName [24](#page-23-0) InstName [23](#page-22-0) InstProfile [23](#page-22-1) InstType [23](#page-22-2) MonitorProgram [25](#page-24-0) optional [25](#page-24-1) ProcMon [24](#page-23-1) required [24](#page-20-0) ResLoglevel [21](#page-20-1) SAPAdmin [21](#page-20-2) SAPAdminDomain [21](#page-20-3) SAPAdminPassword [21](#page-20-4) SAPHome [22](#page-21-0) SAPHost [22](#page-21-1) SAPMonHome [24](#page-23-2) SAPServiceUser [22](#page-21-2) SAPSID [22](#page-21-3) SecondLevelMonitor [25](#page-24-2) agent function [19](#page-18-0) clean [20](#page-19-1) monitor [19](#page-18-1) offline [19](#page-18-2) online [19](#page-18-3) application monitoring prerequisites [62](#page-61-0) application overview [27](#page-26-0)

#### **B**

before configuring the service groups [54](#page-53-0)

# **C**

**Cluster** SAP instance [40](#page-39-0) cluster SAP instance configure all other nodes [40](#page-39-1) configure first node [40](#page-39-2) configure SAP systems on Windows Server 2008 [50](#page-49-0) Configuring agent for message server restart [36](#page-35-0) Enqueue Replication Server [36](#page-35-1) Enqueue Replication Server using SAPInst [39](#page-38-0) execution period for agent functions [73](#page-72-0) preonline script [56](#page-55-0) Configuring service groups [54](#page-53-1) Create SAP system users [47](#page-46-0) sapmnt and saploc share directories [49](#page-48-0) Create and add local groups and users [49](#page-48-1) create sapmnt and saploc share directories on Windows Server 2008 [49](#page-48-2)

# **D**

Domain groups and users create and add [45](#page-44-0)

### **I**

install SAP system using Virtual Hostname [35](#page-34-0)

#### **M**

Monitoring an SAP instance [32](#page-31-0)

#### **P**

Preventing early faulting of Java and Add-In instances [74](#page-73-0)

## **R**

reviewing error log files [81](#page-80-0)

### **S**

Sample service group configuration for ABAP and Java Usage types [87](#page-86-0) service group dependency [99](#page-98-0) sample resource dependency SAP Central Services Instances service group for Add-In installation usage type [95](#page-94-0) service group configurations on Windows Server 2008 [90](#page-89-0) sample agent type definition [84](#page-83-0) sample configuration virtual environment [100](#page-99-0) Windows Server 2008 SAP central Services Instances service group for Add-In installation Usage Type [90](#page-89-1) sample resource configuration [85](#page-84-0) Setting SAPMonHome attribute [72](#page-71-0) setting SAP Web Application Server in a cluster [15](#page-14-0)

#### **T**

typical configuration in a VCS cluster [13](#page-12-0)

#### **U**

uniquely identifying SAP server instances [31](#page-30-0)

#### **V**

Virtual environment before configuring monitoring [62](#page-61-0)